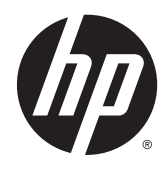

# Ghid de referinţă hardware

PC TWR pentru afaceri HP EliteDesk 800 G2

© Copyright 2015 HP Development Company, L.P.

Microsoft şi Windows sunt mărci comerciale înregistrate în S.U.A. ale grupului de companii Microsoft.

Informaţiile din acest document pot fi modificate fără preaviz. Singurele garanţii pentru produsele şi serviciile HP sunt prevăzute în declaraţiile de garanţie exprese ce însoţesc aceste produse şi servicii. Nicio porţiune din prezentul document nu trebuie interpretată ca și constituind o garanție suplimentară. Compania HP nu va fi răspunzătoare pentru erorile tehnice sau editoriale sau pentru omisiunile din documentaţia de faţă.

Prima ediție: Iunie 2015

Cod document: 823456-271

#### **Notificare despre produs**

Acest ghid descrie caracteristicile care sunt comune pentru majoritatea modelelor. Este posibil ca unele caracteristici să nu fie disponibile pe computerul dvs.

Nu toate funcţiile sunt disponibile în toate editiile de Windows 8. Acest computer poate necesita upgrade de hardware şi/sau hardware achiziţionat separat, drivere şi/sau software pentru a beneficia de toate avantajele funcţiilor Windows 8. Consultaţi <http://www.microsoft.com>pentru detalii.

Acest computer poate necesita un upgrade al componentelor hardware și/sau componente hardware achiziționate separat și/sau o unitate DVD pentru a instala software-ul Windows 7 și a profita la maxim de funcționalitatea Windows 7. Consultaţi [http://windows.microsoft.com/en-us/](http://windows.microsoft.com/en-us/windows7/get-know-windows-7) [windows7/get-know-windows-7](http://windows.microsoft.com/en-us/windows7/get-know-windows-7) pentru detalii.

#### **Condiţii referitoare la software**

Prin instalarea, copierea, descărcarea sau orice altă utilizare a unui produs software preinstalat pe acest computer, vă exprimaţi acordul de respectare a condiţiilor prevăzute în Acordul de licență pentru utilizatorul final (EULA) HP. Dacă nu acceptaţi aceste condiţii de licență, singura soluție de care dispuneți este să returnaţi produsul complet, neutilizat, (hardware şi software), în termen de 14 zile, în vederea rambursării, conform politicii de rambursare din locul de achiziţie al produsului.

Pentru informații suplimentare sau pentru a solicita o rambursare completă a PC-ului, contactaţi punctul de vânzare local (vânzătorul).

#### **Despre acest manual**

Acest ghid oferă informaţii de bază despre efectuarea unui upgrade asupra computerului HP EliteDesk Business.

**AVERTISMENT!** Textul evidenţiat în această manieră indică faptul că nerespectarea instrucţiunilor poate avea ca rezultat rănirea fizică sau pierderea vieţii.

**ATENŢIE:** Textul evidenţiat în această manieră indică faptul că nerespectarea instrucţiunilor poate avea ca rezultat deteriorarea echipamentului sau pierderea de informaţii.

**WOTĂ:** Textul evidențiat în această manieră furnizează informații suplimentare importante.

# **Cuprins**

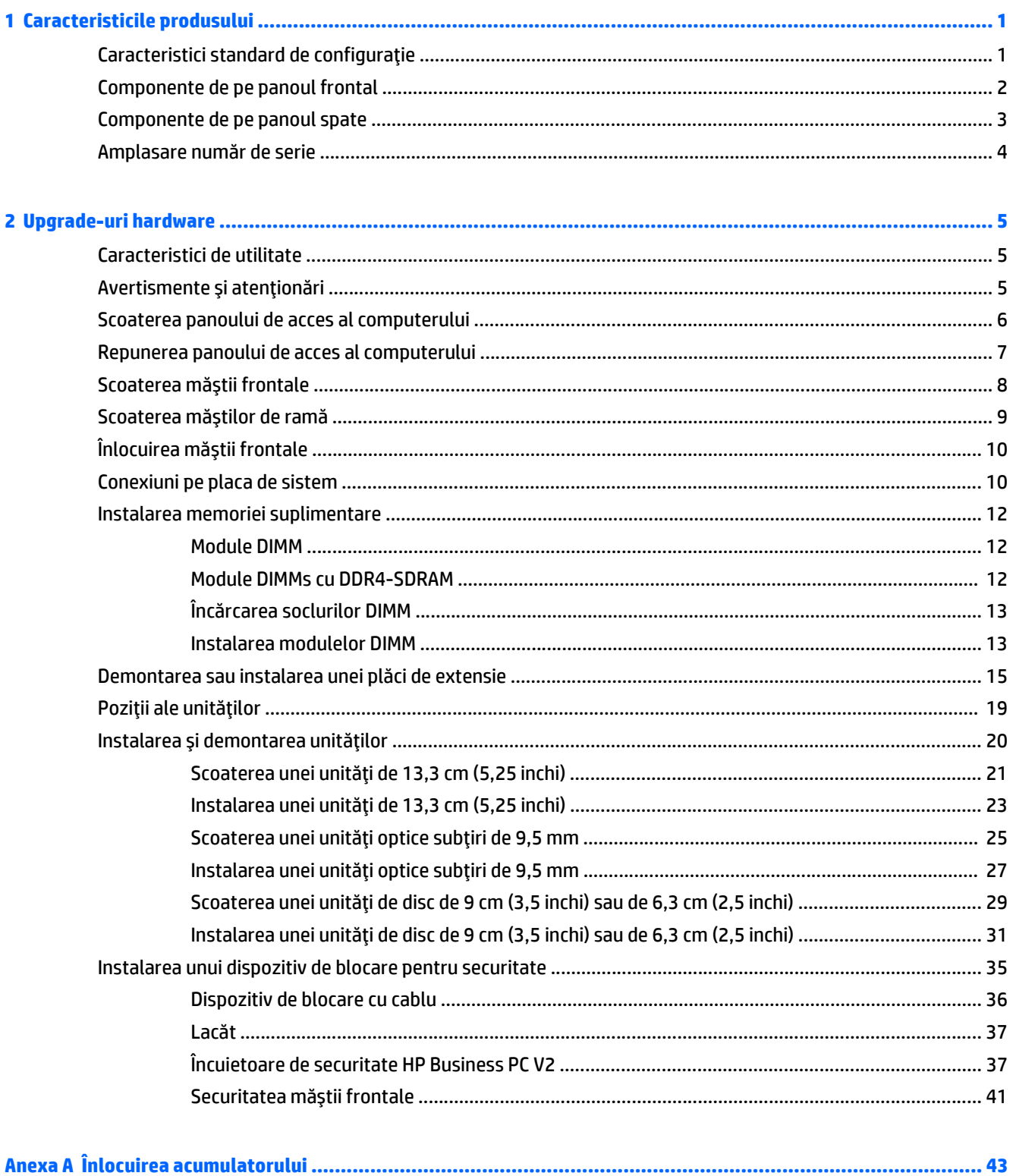

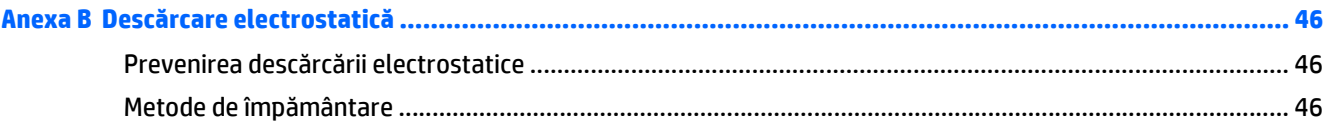

#### Anexa C Instrucțiuni de exploatare a computerului, întreținerea de rutină și pregătirea pentru expediere ............ 47

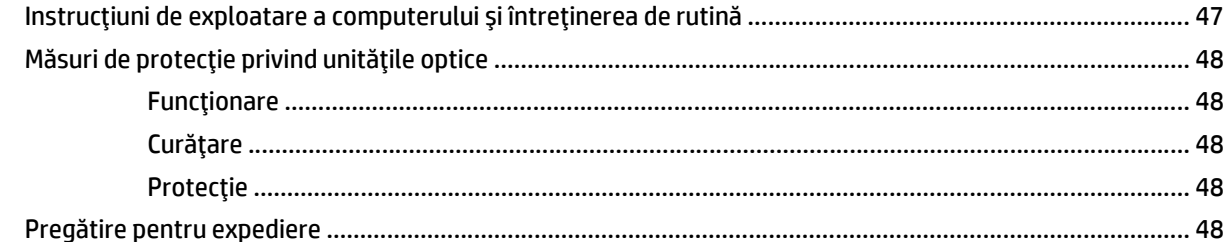

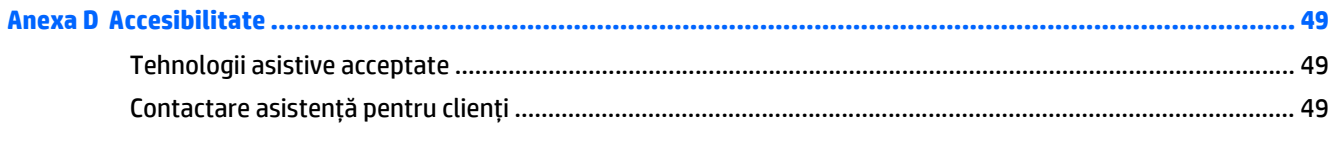

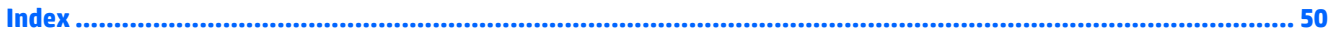

# <span id="page-6-0"></span>**1 Caracteristicile produsului**

# **Caracteristici standard de configuraţie**

Caracteristicile pot fi diferite în funcţie de model. Pentru asistenţă şi pentru a afla mai multe despre componentele hardware şi software instalate pe modelul dvs. de computer, executaţi utilitarul HP Support Assistant.

**W NOTĂ:** Acest model de computer poate fi utilizat într-o orientare turn sau desktop.

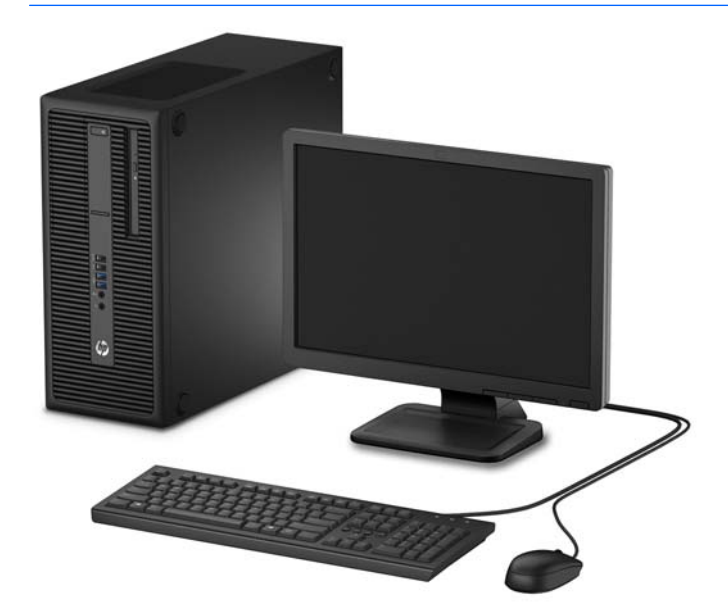

## <span id="page-7-0"></span>**Componente de pe panoul frontal**

Configuraţia unităţii poate varia în funcţie de model. Unele modele prezintă o mască de ramă care acoperă unul sau mai multe docuri pentru unități.

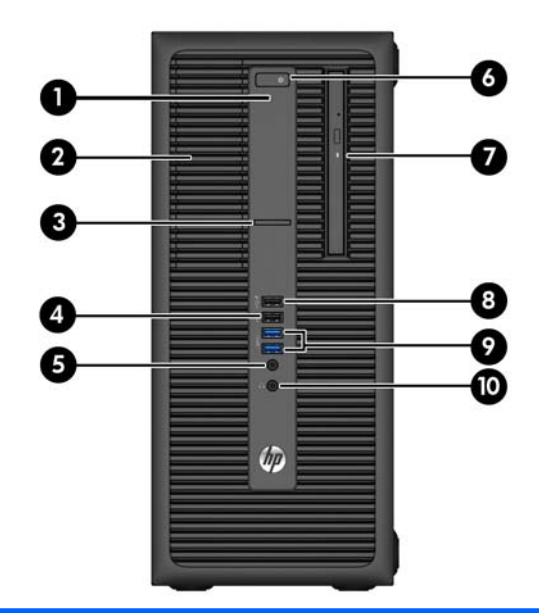

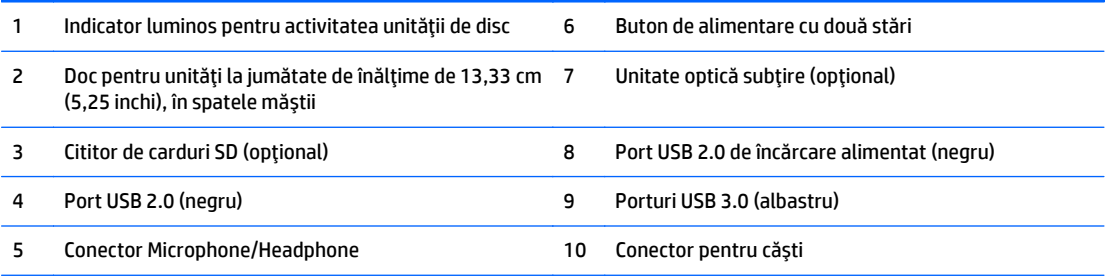

**NOTĂ:** Când un dispozitiv este conectat la conectorul pentru microfon/căşti, va apărea o casetă de dialog care vă va întreba dacă doriţi să utilizaţi conectorul pentru un dispozitiv de intrare de linie de microfon sau pentru un set de căşti. Puteţi reconfigura conectorul în orice moment făcând dublu clic pe pictograma Manager audio din bara de activităţi Windows.

**NOTĂ:** Portul de încărcare USB 2.0 oferă, de asemenea, suficient curent pentru încărcarea unui alt dispozitiv, cum ar fi un telefon inteligent. Curentul de încărcare este disponibil atunci când cablul de alimentare este conectat la sistem, chiar și atunci când sistemul este oprit.

**NOTĂ:** Indicatorul luminos pentru alimentare luminează în mod normal alb, când alimentarea este activată. Dacă indicatorul clipeşte în roşu, există o problemă la computer şi se afişează un cod de diagnosticare. Pentru a interpreta codul, consultaţi *Ghidul de întreţinere şi service*.

### <span id="page-8-0"></span>**Componente de pe panoul spate**

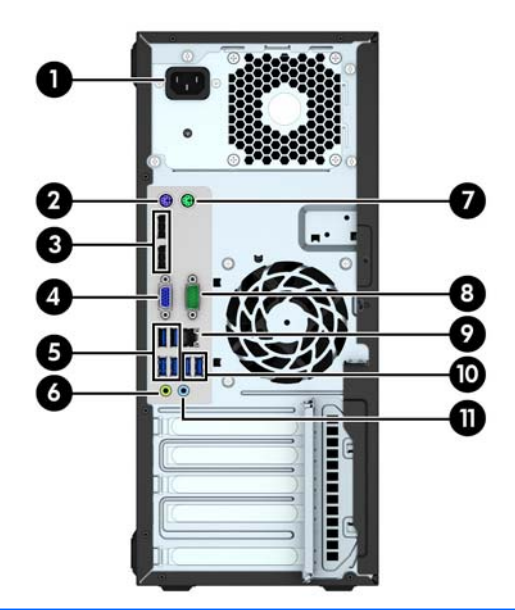

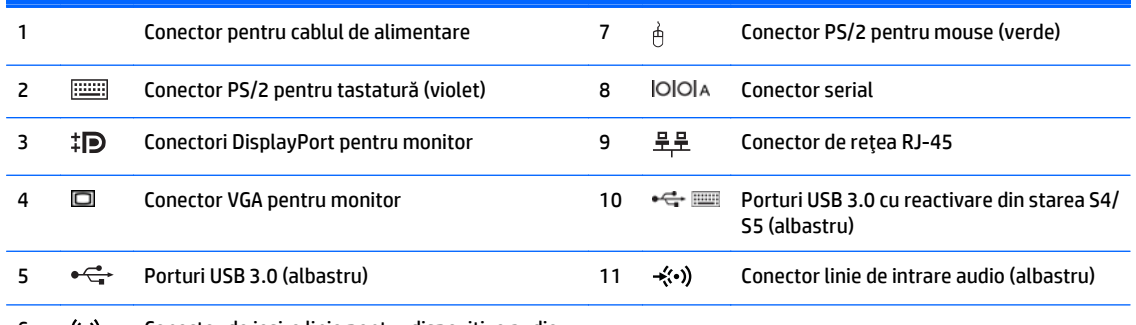

6 ((⋅<del>)</del> Conector de ieşire linie pentru dispozitive audio alimentate (verde)

**NOTĂ:** Un port serial secundar opţional şi un port paralel serial opţional sunt disponibile de la HP.

Dacă utilizați o tastatură USB, HP vă recomandă să conectați tastatura la unul dintre porturile USB 3.0 cu reactivare din starea S4/S5. Caracteristica de reactivare din starea S4/S5 este compatibilă și cu conectorii PS/2 dacă se activează în BIOS F10 Setup.

Când un dispozitiv este conectat la conectorul de intrare audio albastru, va apărea o casetă de dialog prin care veţi fi întrebat dacă doriţi să utilizaţi conectorul pentru un dispozitiv de intrare de linie sau pentru un microfon. Puteţi reconfigura conectorul în orice moment făcând dublu clic pe pictograma Manager audio din bara de activităţi Windows.

Când o placă grafică este instalată într-unul dintre slot-urile plăcii de sistem, conectorii video ai plăcii grafice şi ai plăcii grafice integrate în placa de sistem se pot utiliza simultan. Totuşi, pentru o astfel de configuraţie, doar afişajul conectat la placa grafică separată va afişa mesaje POST.

Placa grafică integrată în sistem poate fi dezactivată prin schimbarea setărilor în Computer Setup.

# <span id="page-9-0"></span>**Amplasare număr de serie**

Fiecare computer are un număr unic de serie şi un număr de identificare a produsului care sunt situate în exteriorul computerului. Păstraţi aceste numere disponibile pentru a le utiliza când luaţi legătura cu centrul de asistenţă pentru clienţi.

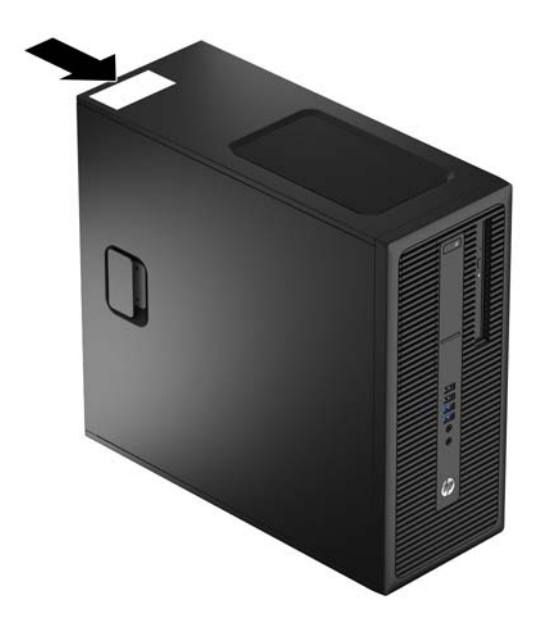

# <span id="page-10-0"></span>**2 Upgrade-uri hardware**

# **Caracteristici de utilitate**

Computerul include caracteristici care înlesnesc efectuarea de upgrade şi realizarea operaţiilor de întreţinere. Pentru majoritatea procedurilor de instalare descrise în acest capitol nu sunt necesare niciun fel de unelte.

## **Avertismente şi atenţionări**

Înainte de a efectua upgrade-uri, asiguraţi-vă că citiţi cu atenţie toate aceste instrucţiuni, atenţionări şi avertizări aplicabile din acest ghid.

**AVERTISMENT!** Pentru a reduce riscul rănirii personale datorat şocului electric, suprafeţelor fierbinţi sau focului:

Deconectați cablul de alimentare de la priza de perete și lăsați componentele interne ale sistemului să se răcească înainte de a le putea atinge.

Nu racordaţi conectori de telecomunicaţii sau de telefon la mufele controlerului de interfaţă cu reţeaua (NIC).

Nu deconectaţi fişa de legare la masă a cablului de alimentare. Fişa de pământare reprezintă o funcţie importantă de siguranţă.

Introduceţi cablul de alimentare într-o priză de perete legată la masă (cu împământare) uşor accesibilă în permanenţă.

Pentru a reduce riscul producerii de leziuni grave, consultaţi *Ghidul de siguranţă şi confort*. Acesta descrie modul corect de instalare și poziționare a stației de lucru, deprinderile corecte de lucru și aspecte privind menținerea sănătății utilizatorilor computerului și furnizează informații importante despre protecția muncii la echipamentele electrice și mecanice. Acest ghid se găsește pe Internet la adresa [http://www.hp.com/ergo.](http://www.hp.com/ergo)

A **AVERTISMENT!** În interior există componente sub tensiune sau în mișcare.

Deconectaţi alimentarea echipamentului înainte de a demonta carcasa.

Montaţi la loc şi asiguraţi carcasa înainte de a repune echipamentul sub tensiune.

**ATENŢIE:** Electricitatea statică poate să deterioreze componentele electrice ale computerului sau echipamentele opţionale. Înainte de a începe aceste proceduri, aveţi grijă să vă descărcaţi de electricitatea statică atingând un obiect metalic legat la pământ. Pentru informații suplimentare, consultați Descă[rcare](#page-51-0) electrostatică[, la pagina 46.](#page-51-0)

Tensiunea este întotdeauna aplicată la placa de sistem, atâta timp cât computerul este conectat la o sursă de alimentare de c.a. Înainte de a deschide computerul, trebuie să deconectaţi cablul de alimentare de la sursa de alimentare, pentru a preveni deteriorările la componentele interne.

## <span id="page-11-0"></span>**Scoaterea panoului de acces al computerului**

Pentru a avea acces la componentele interne, trebuie să scoateţi panoul de acces:

- **1.** Demontaţi sau decuplaţi orice dispozitiv de protecţie care împiedică deschiderea computerului.
- **2.** Scoateţi din computer toate suporturile amovibile, precum CD-urile sau unităţile flash USB.
- **3.** Opriţi corect computerul prin intermediul sistemului de operare, apoi închideţi toate dispozitivele externe.
- **4.** Deconectaţi cablul de alimentare de la priza de curent şi deconectaţi orice dispozitive externe.
- **ATENŢIE:** Indiferent de starea alimentării, tensiunea este întotdeauna prezentă la placa de sistem, atâta timp cât sistemul este conectat la o priză activă de c.a. Trebuie să deconectaţi cablul de alimentare pentru a evita deteriorarea componentelor interne ale computerului.
- **5.** Trageți în sus de mânerul de la panoul de acces (1) iar apoi ridicaţi panoul de pe computer (2).

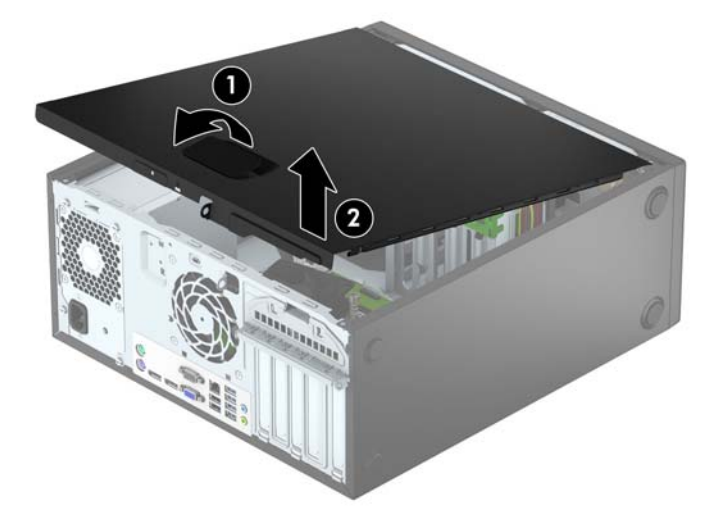

# <span id="page-12-0"></span>**Repunerea panoului de acces al computerului**

Glisaţi urechile de pe capătul frontal al panoului de acces sub buza de pe partea frontală a şasiului (1), apoi apăsaţi capătul din spate al panoului de acces în șasiu astfel încât să se blocheze pe poziţie (2).

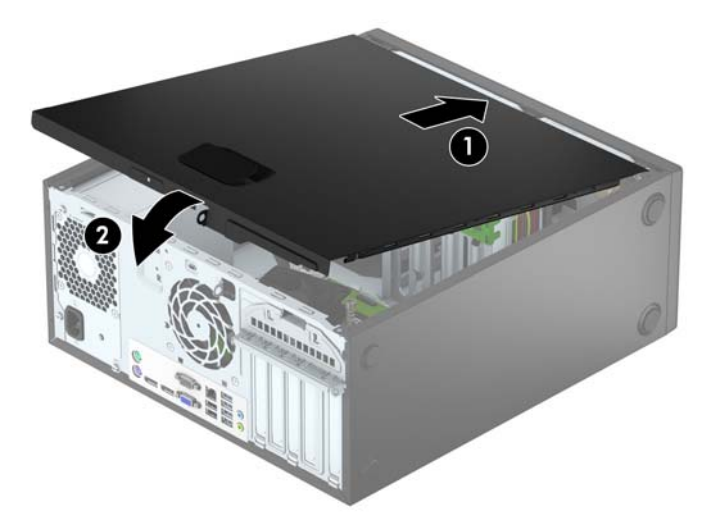

# <span id="page-13-0"></span>**Scoaterea măştii frontale**

- **1.** Demontaţi/eliberaţi orice dispozitiv de securitate care împiedică deschiderea computerului.
- **2.** Scoateţi din computer toate suporturile amovibile, precum CD-urile sau unităţile flash USB.
- **3.** Opriţi computerul prin intermediul sistemului de operare, apoi opriţi toate dispozitivele externe.
- **4.** Deconectați de la priză cablul de alimentare și deconectați toate dispozitivele externe.

**ATENŢIE:** Indiferent de starea alimentării, tensiunea este întotdeauna prezentă la placa de sistem, atâta timp cât sistemul este conectat la o priză activă de c.a. Trebuie să deconectaţi cablul de alimentare, pentru a evita deteriorarea componentelor interne ale computerului.

- **5.** Scoateţi panoul de acces în computer.
- **6.** Ridicaţi cele trei urechi de pe partea laterală a măştii (1) și apoi rotiţi masca pentru a o scoate din şasiu (2).

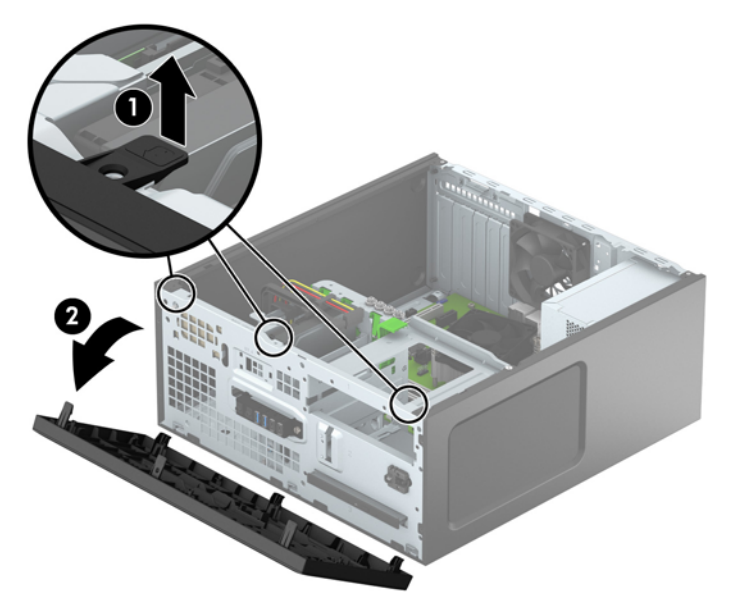

## <span id="page-14-0"></span>**Scoaterea măştilor de ramă**

La unele modele, docurile pentru unitatea optică pot fi acoperite cu măști de ramă. Trebuie să scoateţi masca de ramă înainte de a instala o unitate optică. Pentru a scoate masca de ramă:

- **1.** Scoateţi panoul de acces şi masca frontală.
- **2.** Pentru a îndepărta o mască de ramă pentru unitate optică de 13,33 cm (5,25 inchi), apăsați cele două proeminenţe de pe partea dreapă a măștii (1) şi rotiţi masca de ramă pentru a o scoate de pe masca frontală (2). Pentru a scoate masca de ramă a unităţii optice subțiri, apăsaţi spre interior pe cele două proeminenţe de pe partea dreaptă a măștii (3) şi rotiți masca de ramă pentru a o scoate de pe masca frontală (4).

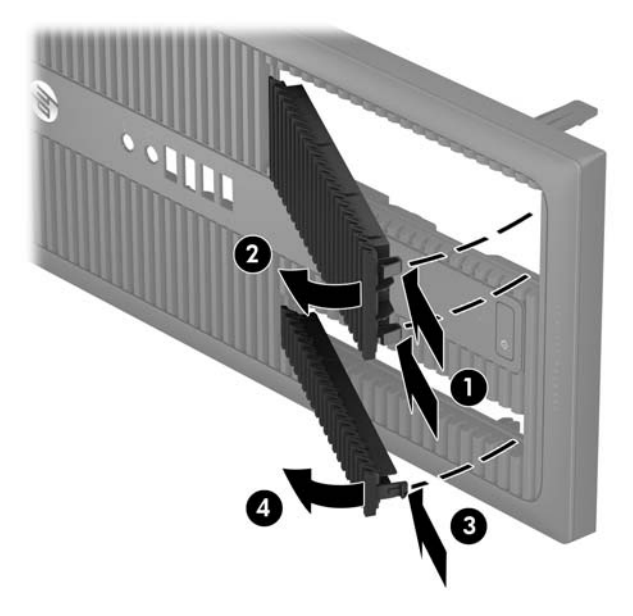

# <span id="page-15-0"></span>**Înlocuirea măştii frontale**

Introduceţi cele trei cârlige de pe partea inferioară a măştii în găurile dreptunghiulare de la şasiu (1) și apoi rotiţi partea superioară a măştii pe şasiu (2) şi fixaţi-o pe poziţie.

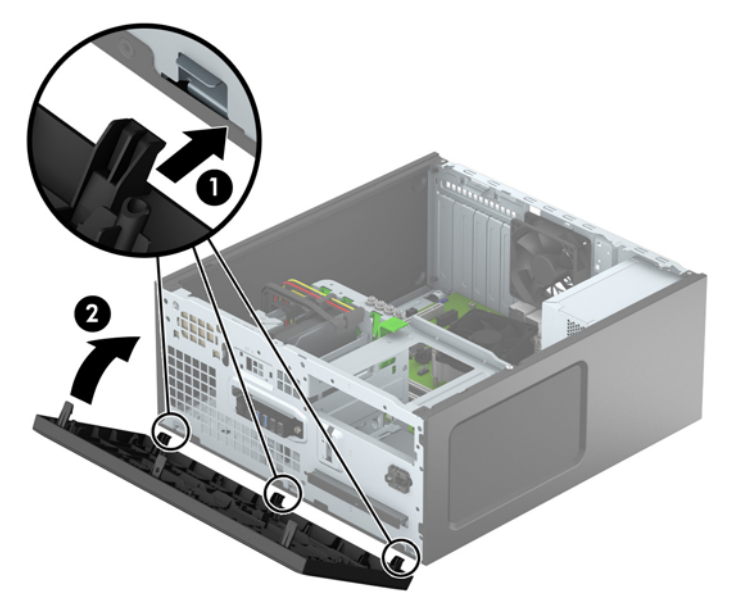

## **Conexiuni pe placa de sistem**

Consultaţi imaginea şi tabelul următor pentru identificarea conectorilor plăcii de sistem pentru modelul dvs.

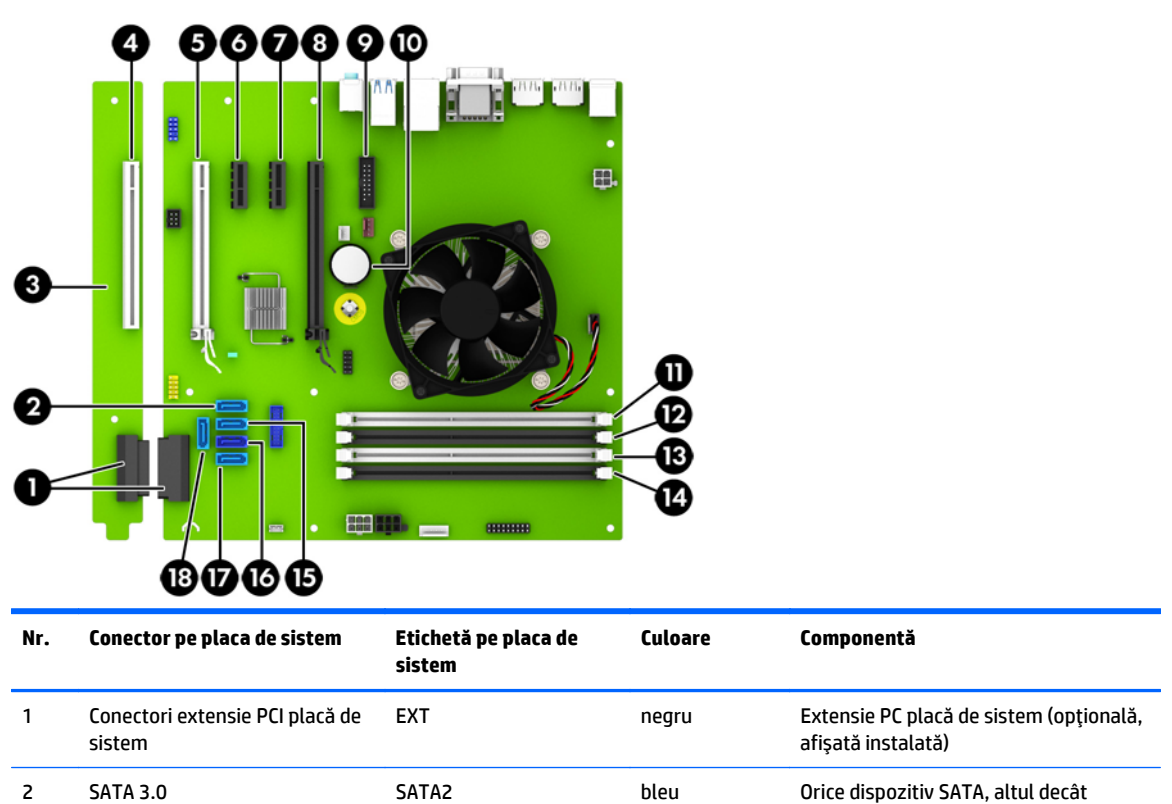

unitatea de disc principală

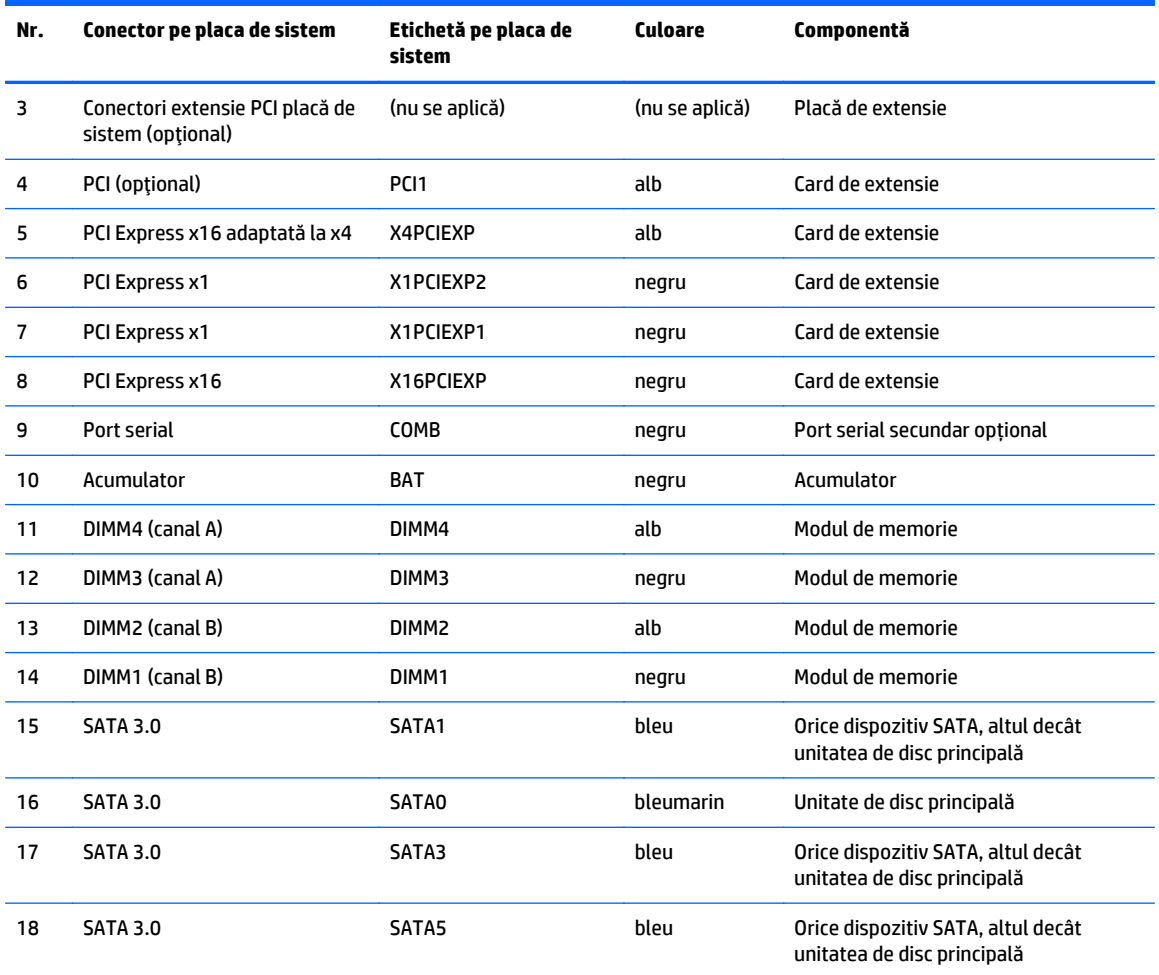

## <span id="page-17-0"></span>**Instalarea memoriei suplimentare**

Computerul se livrează cu module DIMM (Dual Inline Memory Module - modul de memorie duală în linie) având DDR4-SDRAM (Double Data Rate 4 Synchronous Dynamic Random Access Memory - memorie dinamică sincronă cu acces aleator şi rată dublă de date 4).

#### **Module DIMM**

Pe soclurile de memorie de pe placa de sistem se pot aşeza până la patru module DIMM de standard industrial. Pe aceste socluri de memorie se află preinstalat cel puţin un modul DIMM. Pentru a obţine capacitatea maximă de memorie, aveţi posibilitatea să instalaţi pe placa de sistem până la 64 GB de memorie configurată în mod canal cu două cananle, de înaltă performanţă.

#### **Module DIMMs cu DDR4-SDRAM**

Pentru funcţionarea corespunzătoare a sistemului, modulele DIMMs trebuie să fie:

- standard industrial cu 288 pini
- compatibile non-ECC PC4-17000 DDR4-2133 MHz fără buffer
- module DIMMs DDR4-SDRAM de 1,2 volți

Alte cerințe pentru modulele DIMM:

- să suporte latenţă CAS 15 DDR4 2133 MHz (temporizare 15-15-15)
- să conţină informaţiile obligatorii JEDEC SPD

Suplimentar, computerul acceptă:

- tehnologii de memorie non-ECC de 512 Mbiţi, 1 Gbit şi 2 Gbiţi
- module DIMM cu circuite pe o parte sau pe două părţi
- module DIMM construite cu dispozitive DDR x8 și x16; nu sunt acceptate modulele DIMM cu SDRAM x4

**MOTĂ:** Sistemul nu va funcționa corespunzător dacă instalați module DIMM neacceptate.

### <span id="page-18-0"></span>**Încărcarea soclurilor DIMM**

Pe placa de sistem există patru socluri DIMM, câte două socluri per canal. Soclurile sunt etichetate ca DIMM1, DIMM2, DIMM3 și DIMM4. Soclurile DIMM1 și DIMM2 funcționează în canalul de memorie B. Soclurile DIMM3 și DIMM4 funcţionează în canalul de memorie A.

Sistemul va funcționa automat în modul cu un singur canal, în modul cu două canale sau în modul flexibil, în funcţie de modul în care sunt instalate modulele DIMM.

**MOTĂ:** Configurarea memoriei pe un singur canal și pe două canale neechilibrate va duce la performanțe grafice inferioare.

- Sistemul va funcționa în modul cu un singur canal dacă soclurile DIMM sunt încărcate numai într-un canal.
- Sistemul va funcționa în modul cu două canale, mai performant, dacă întreaga capacitate de memorie a modulelor DIMM din Canalul A este egală cu capacitatea totală de memorie a modulelor DIMM din Canalul B. Tehnologia şi lăţimea dispozitivelor poate să difere între cele două canale. De exemplu, în cazul în care Canalul A este încărcat cu două module DIMM de câte 1 GO şi Canalul B este încărcat cu un modul DIMM de 2 GO, sistemul va funcţiona în modul cu două canale.
- Sistemul va funcționa în modul flexibil dacă întreaga capacitate de memorie a modulelor DIMM din Canalul A nu este egală cu capacitatea totală de memorie a modulelor DIMM din Canalul B. În modul flexibil, canalul încărcat cu valoarea cea mai mică a memoriei descrie valoarea totală a memoriei asociate canalului dublu şi cea rămasă este asociată la un singur canal. Pentru viteză optimă, canalele trebuie să fie echilibrate, astfel încât cea mai mare parte din memorie să fie distribuită între cele două canale. Dacă un canal va avea mai multă memorie decât celălalt, cantitatea mai mare trebuie atribuită Canalului A. De exemplu, dacă încărcaţi soclurile cu un modul DIMM de 2 GO şi trei module DIMM de câte 1 GO, Canalul A trebuie încărcat cu modulul DIMM de 2 GO şi cu un modul DIMM de 1 GO, iar Canalul B trebuie încărcat cu celelalte două module DIMM de câte 1 GO. Cu această configuraţie, 4 GO vor fi exploataţi în modul cu două canale şi 1 GO va fi exploatat în modul cu un canal.
- În oricare mod, viteza maximă de funcționare este determinată de cel mai lent modul DIMM din sistem.

#### **Instalarea modulelor DIMM**

**ATENŢIE:** Înainte de a adăuga sau de a scoate modulele de memorie, este necesar să deconectaţi cablul de alimentare şi să aşteptaţi aproximativ 30 de secunde, pentru descărcarea sarcinilor reziduale din sistem. Indiferent de starea alimentării, tensiunea este întotdeauna prezentă la modulele de memorie, atâta timp cât computerul este conectat la o priză activă de c.a. Prin adăugarea sau înlocuirea modulelor de memorie în timp ce tensiunea este prezentă, se pot produce deteriorări iremediabile ale modulelor de memorie sau ale plăcii de sistem.

Soclurile modulelor de memorie au contacte metalice placate cu aur. Când faceţi upgrade la memorie, este important să utilizaţi module de memorie cu contacte metalice placate cu aur, pentru a fi împiedicată coroziunea şi/sau oxidarea care rezultă din contactul între metale incompatibile.

Electricitatea statică poate să deterioreze componentele electronice ale computerului sau ale plăcilor opţionale. Înainte de a începe aceste proceduri, aveţi grijă să vă descărcaţi de electricitatea statică atingând un obiect metalic împământat. Pentru mai multe informaţii, consultaţi Descă[rcare electrostatic](#page-51-0)ă, [la pagina 46](#page-51-0).

Când manevraţi un modul de memorie, aveţi grijă să nu atingeţi contactele. În acest fel modulul se poate deteriora.

- **1.** Demontaţi/eliberaţi orice dispozitiv de securitate care împiedică deschiderea computerului.
- **2.** Scoateţi din computer toate suporturile amovibile, precum CD-urile sau unităţile flash USB.
- **3.** Opriți computerul prin intermediul sistemului de operare, apoi opriți toate dispozitivele externe.
- **4.** Deconectaţi de la priză cablul de alimentare şi deconectaţi toate dispozitivele externe.
	- **ATENŢIE:** Înainte de a adăuga sau de a scoate modulele de memorie, este necesar să deconectaţi cablul de alimentare şi să aşteptaţi aproximativ 30 de secunde, pentru descărcarea sarcinilor reziduale din sistem. Indiferent de starea alimentării, tensiunea este întotdeauna prezentă la modulele de memorie, atâta timp cât computerul este conectat la o priză activă de c.a. Prin adăugarea sau înlocuirea modulelor de memorie în timp ce tensiunea este prezentă, se pot produce deteriorări iremediabile ale modulelor de memorie sau ale plăcii de sistem.
- **5.** Scoateţi panoul de acces în computer.
- **AVERTISMENT!** Pentru a reduce riscul de vătămare corporală din cauza suprafeţelor încinse, aşteptaţi un timp până când componentele sistemului se răcesc, înainte de a le atinge.
- **6.** Deschideţi ambele siguranţe (1) ale soclului de memorie, apoi introduceţi modulul de memorie în soclul (2).

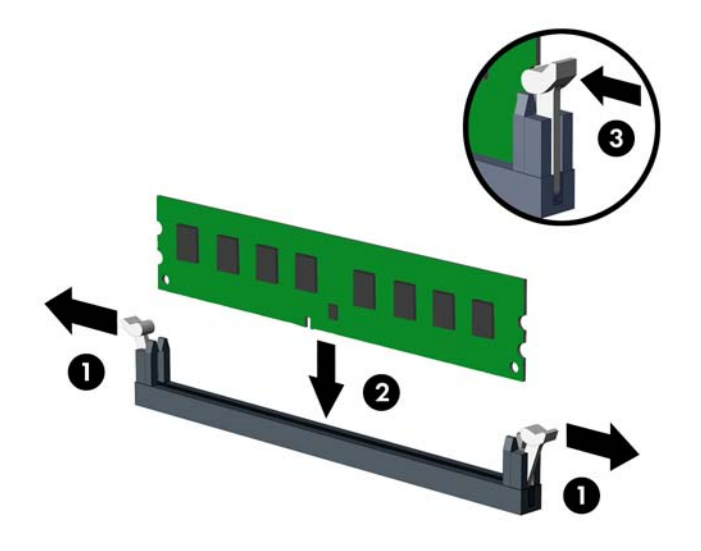

**NOTĂ:** Un modul de memorie poate fi instalat într-un singur mod. Potriviţi crestătura modulului cu proeminenţa soclului de memorie.

Ocupați soclurile DIMM negre înaintea celor albe.

Pentru performante maxime, încărcați soclurile astfel încât capacitatea de memorie să se distribuie în mod cât mai egal posibil între Canalul A și Canalul B. Pentru mai multe informații, consultați Încă[rcarea](#page-18-0) [soclurilor DIMM, la pagina 13](#page-18-0).

- **7.** Împingeţi modulul în soclu, verificând dacă a intrat complet şi dacă este aşezat corect pe poziţie. Asigurați-vă că siguranțele sunt în poziția "închis" (3).
- **8.** Repetaţi paşii 6 şi 7 pentru a instala module suplimentare.
- **9.** Montati la loc panoul de acces în computer.
- **10.** Reconectaţi cablul de alimentare şi toate dispozitivele externe existente, apoi porniţi computerul.
- **11.** Blocaţi orice dispozitiv de securitate care a fost eliberat când s-a demontat panoul de acces.

Computerul va recunoaşte automat memoria suplimentară la următoarea pornire.

## <span id="page-20-0"></span>**Demontarea sau instalarea unei plăci de extensie**

Computerul are două socluri de extensie PCI Express x1, un soclu de extensie PCI Express x16 şi un soclu de extensie PCI Express x16 care este retrogradat la un soclu x4. Unele modele dispun, de asemenea, de un soclu de extensie PCI standard opţional.

**X NOTĂ:** Puteți să instalați o placă de extensie PCI Express x1, x8 sau x16 în soclul PCI Express x16.

Pentru configuraţiile cu placă grafică duală, prima placă (principală) trebuie instalată în soclul PCI Express x16 care NU este retrogradat la un soclu x4.

Puteţi să adăugaţi soclul de extensie PCI standard opţional la placa de sistem, dacă achiziţionaţi o placă de extensie PCI de la compania HP.

Pentru a scoate, înlocui sau adăuga o placă de extensie:

- **1.** Demontaţi/eliberaţi orice dispozitiv de securitate care împiedică deschiderea computerului.
- **2.** Scoateţi din computer toate suporturile amovibile, precum CD-urile sau unităţile flash USB.
- **3.** Opriţi computerul prin intermediul sistemului de operare, apoi opriţi toate dispozitivele externe.
- **4.** Deconectaţi de la priză cablul de alimentare şi deconectaţi toate dispozitivele externe.
- **ATENŢIE:** Indiferent de starea alimentării, tensiunea este întotdeauna prezentă la placa de sistem, atâta timp cât sistemul este conectat la o priză activă de c.a. Trebuie să deconectaţi cablul de alimentare, pentru a evita deteriorarea componentelor interne ale computerului.
- **5.** Scoateţi panoul de acces în computer.
- **6.** Eliberați siguranța care reține capacul slotului și care asigură capacele sloturilor ridicând proeminența de pe siguranţă şi rotind siguranţa până în poziţia de deschidere.

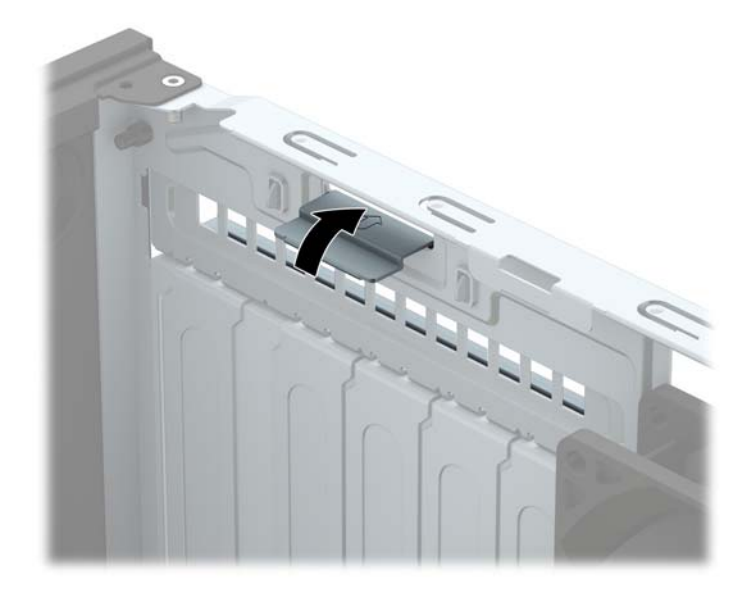

- **7.** Localizaţi soclul de extensie vacant corect de pe placa de sistem şi slotul de extensie corespondent de pe spatele şasiului computerului.
- **8.** Înainte de a instala o placă de extensie, scoateţi capacul slotului de extensie sau placa de extensie existentă.
- **NOTĂ:** Înainte de a scoate o placă de extensie instalată, deconectaţi toate cablurile ataşate la placa de extensie.
	- **a.** Dacă instalaţi o placă de extensie într-un soclu liber, scoateţi capacul corespunzător al slotului de extensie din partea din spate a şasiului. Trageţi vertical capacul slotului, apoi scoateţi-l afară din şasiu.

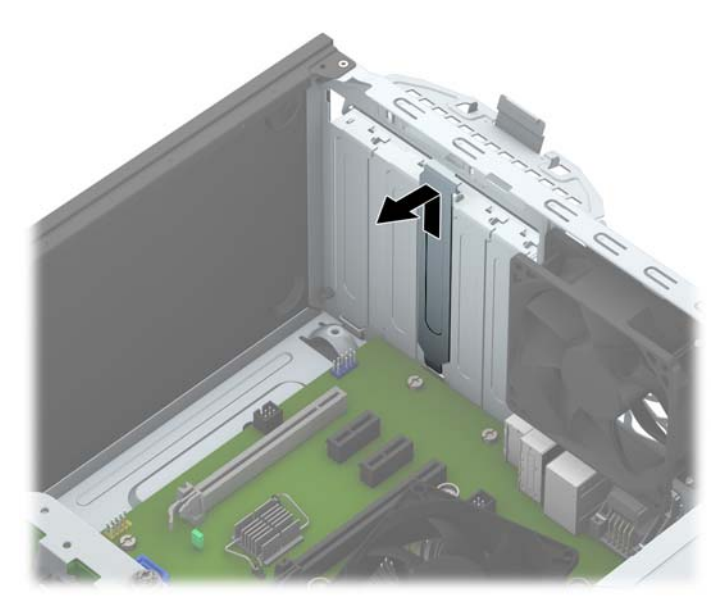

**b.** Dacă scoateţi o placă PCI standard sau PCI Express x1, ţineţi placa de ambele capete, apoi balansaţi-o cu atenţie înainte şi înapoi până când conectorii se eliberează din soclu. Ridicați vertical placa (1), apoi scoateți-o din șasiu (2) pentru a o îndepărta. Aveţi grijă să nu zgâriaţi placa de alte componente.

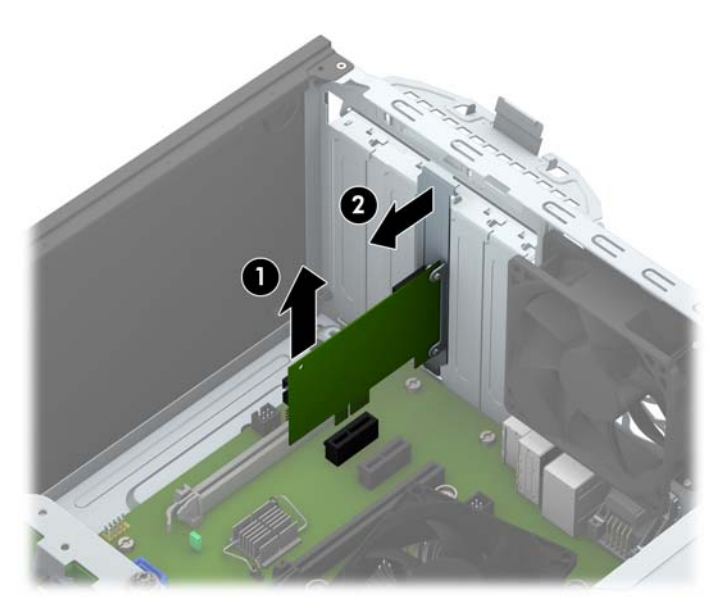

**c.** Dacă scoateţi o placă PCI Express x16, trageţi braţul de reţinere de pe partea din spate a soclului de extensie în sens opus plăcii şi balansaţi cu atenţie placa înainte şi înapoi până când conectorii se eliberează din soclu. Ridicați vertical placa și apoi scoateți-o din interiorul suportului pentru a o îndepărta. Aveţi grijă să nu zgâriaţi placa de alte componente.

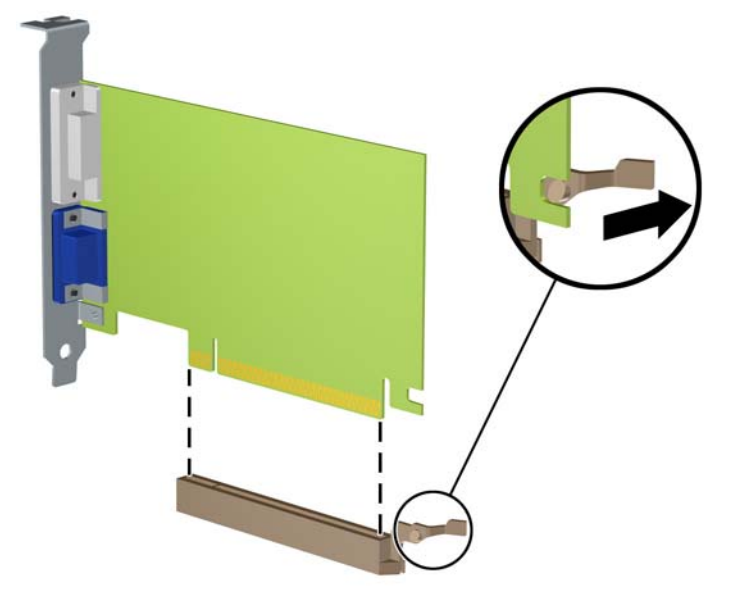

- **9.** Depozitaţi plăcile scoase în ambalaj antistatic.
- **10.** Dacă nu instalaţi o nouă placă de extensie, instalaţi un capac pentru a închide slotul de extensie rămas deschis.
	- **ATENŢIE:** După ce scoateţi o placă de extensie, trebuie să o înlocuiţi cu o placă nouă sau cu un capac de slot de extensie pentru asigurarea unei răciri corespunzătoare a componentelor interne în timpul exploatării.

**11.** Pentru a instala o nouă placă de extensie, ţineţi placa deasupra soclului de extensie de pe placa de sistem, apoi deplasaţi placa spre spatele suportului (1), astfel încât partea inferioară a clemei de pe placă să gliseze în slotul mic de pe suport. Apăsaţi placa drept în jos în soclul de extensie de pe placa de sistem (2).

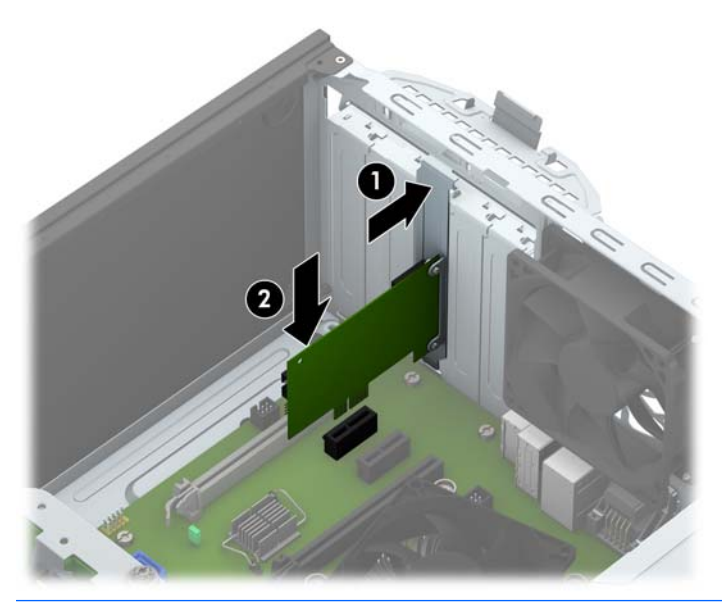

- **X** NOTĂ: Când instalați o placă de extensie, apăsați ferm pe placă astfel încât întregul conector să se aşeze corespunzător în soclul plăcii de extensie.
- **12.** Rotiţi siguranţa de reţinere a capacului slotului înapoi pe poziţie pentru a fixa placa de extensie.

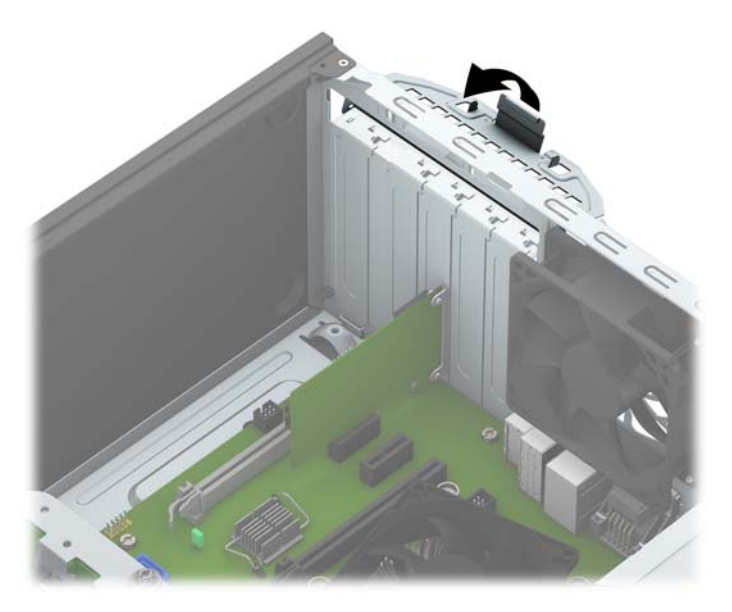

- **13.** Dacă este necesar, conectaţi cablurile externe la placa instalată. Dacă este necesar, conectaţi cablurile interne la placa instalată.
- **14.** Montaţi la loc panoul de acces în computer.
- **15.** Reconectaţi cablul de alimentare şi toate dispozitivele externe existente, apoi porniţi computerul.
- <span id="page-24-0"></span>**16.** Blocaţi orice dispozitiv de securitate care a fost eliberat când s-a demontat panoul de acces în computer.
- **17.** Dacă este necesar, reconfiguraţi computerul.

# **Poziţii ale unităţilor**

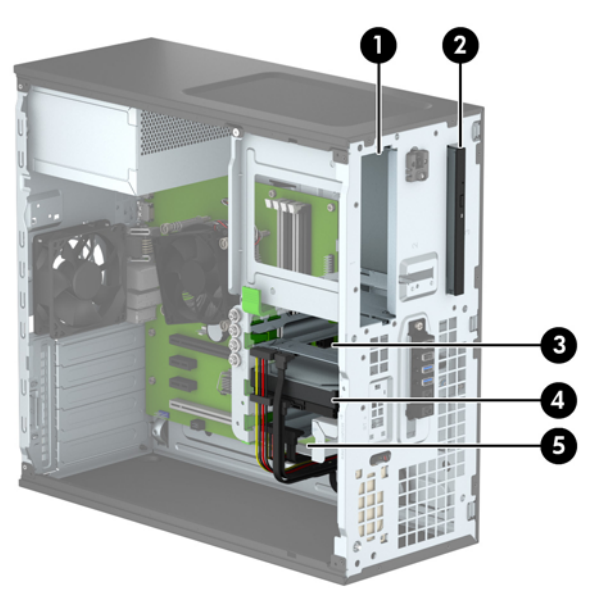

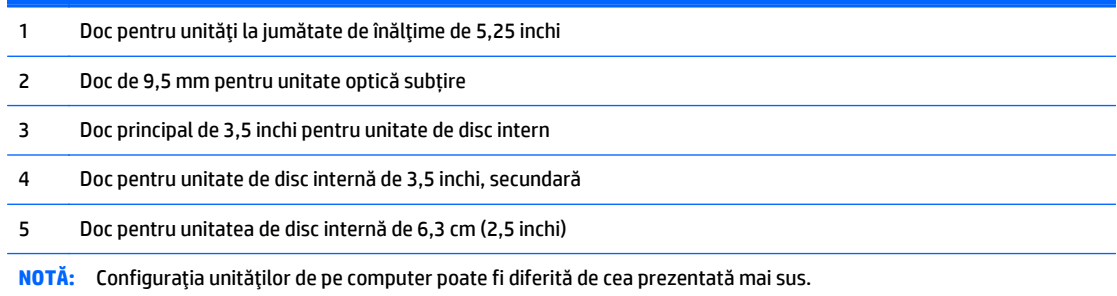

Pentru a verifica tipul şi dimensiunea dispozitivelor de stocare instalate în computer, executaţi Computer Setup (Configurare computer).

# <span id="page-25-0"></span>**Instalarea şi demontarea unităţilor**

Când instalaţi unităţi de disc, urmaţi aceste indicaţii:

- Unitatea de disc Serial ATA (SATA) trebuie conectată la conectorul SATA principal albastru închis de pe placa de sistem etichetată SATA0.
- Conectaţi unităţile de disc secundare şi unităţile optice la oricare conector SATA bleu de pe placa de sistem (etichetați SATA1, SATA2, SATA3 și SATA5).
- Trebuie să instalaţi şuruburi de montare pentru unități de disc și unități optice de 13,3 cm (5,25 inchi) pentru a vă asigura că unitatea va fi aliniată corect în carcasa unităţii şi blocată pe poziţie. HP vă pune la dispoziție patru şuruburi de suplimentare de montare a unității de disc de 9 cm (3,5 inchi), instalate pe lateralul docului pentru unităţi (1).

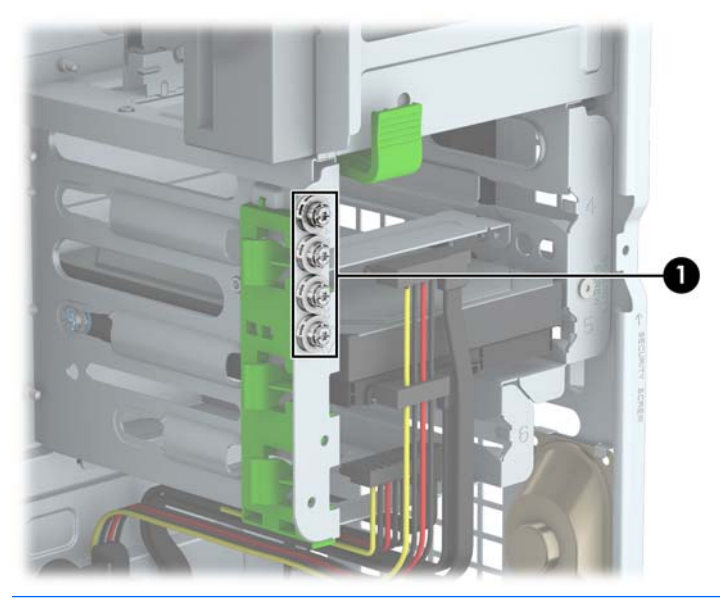

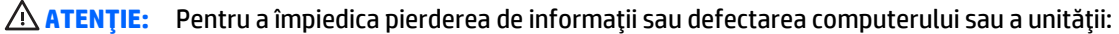

Pentru a introduce sau scoate o unitate, opriți corect sistemul de operare, opriți computerul, apoi deconectați cablul de alimentare. Nu scoateți o unitate în timp ce computerul este pornit sau în mod "oprire temporară".

Înainte de a manevra o unitate, aveţi grijă să vă descărcaţi de electricitatea statică. În timp ce manevraţi o unitate, evitaţi atingerea conectorului. Pentru mai multe informaţii despre prevenirea deteriorărilor de natură electrostatică, consultați Descă[rcare electrostatic](#page-51-0)ă, la pagina 46.

Manevrați cu grijă unitatea; nu o scăpați jos.

Nu utilizaţi forţă excesivă când introduceţi o unitate.

Evitaţi expunerea unităţii de disc la lichide, temperaturi extreme sau produse cu câmpuri magnetice, precum monitoare sau difuzoare.

Dacă o unitate trebuie trimisă prin poştă, amplasaţi unitatea într-un ambalaj cu bule de aer sau similar şi etichetați pachetul "Fragil: A se manevra cu atenție."

### <span id="page-26-0"></span>**Scoaterea unei unităţi de 13,3 cm (5,25 inchi)**

**X** NOTĂ: HP nu oferă o unitate optică de 5,25 inch pentru acest model de computer. O unitate optică de 5,25 inchi ar putea fi instalată de către utilizator sau de către un furnizor terţ.

**ATENŢIE:** Înainte de a scoate o unitate din computer, scoateţi toate suporturile amovibile din aceasta.

- **1.** Demontaţi/eliberaţi orice dispozitiv de securitate care împiedică deschiderea computerului.
- **2.** Scoateți din computer toate suporturile amovibile, precum CD-urile sau unitățile flash USB.
- **3.** Opriţi computerul prin intermediul sistemului de operare, apoi opriţi toate dispozitivele externe.
- **4.** Deconectați de la priză cablul de alimentare și deconectați toate dispozitivele externe.

**ATENŢIE:** Indiferent de starea alimentării, tensiunea este întotdeauna prezentă la placa de sistem, atâta timp cât sistemul este conectat la o priză activă de c.a. Trebuie să deconectaţi cablul de alimentare, pentru a evita deteriorarea componentelor interne ale computerului.

- **5.** Scoateţi panoul de acces şi masca frontală ale computerului.
- **6.** Deconectaţi cablul de alimentare (1) şi cablul de date (2) din spatele unităţii.

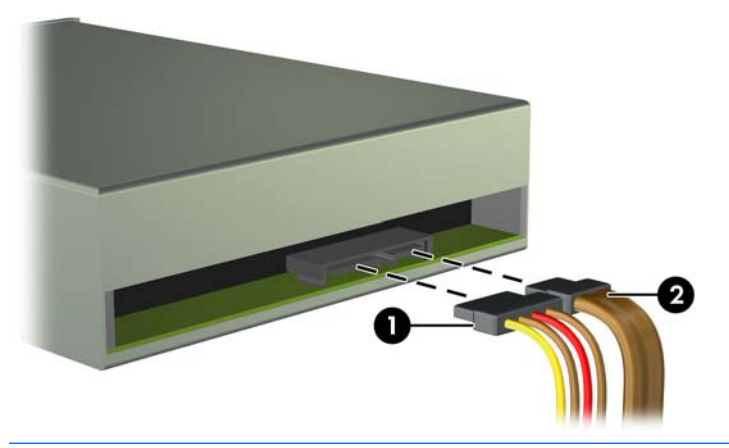

**ATENŢIE:** Când deconectaţi cablurile, trageţi de fişă sau de conector şi nu de cablu, pentru a evita deteriorarea cablului.

**7.** Apăsaţi pe mecanismul DriveLock verde (1) şi glisaţi unitatea din docul pentru unităţi (2).

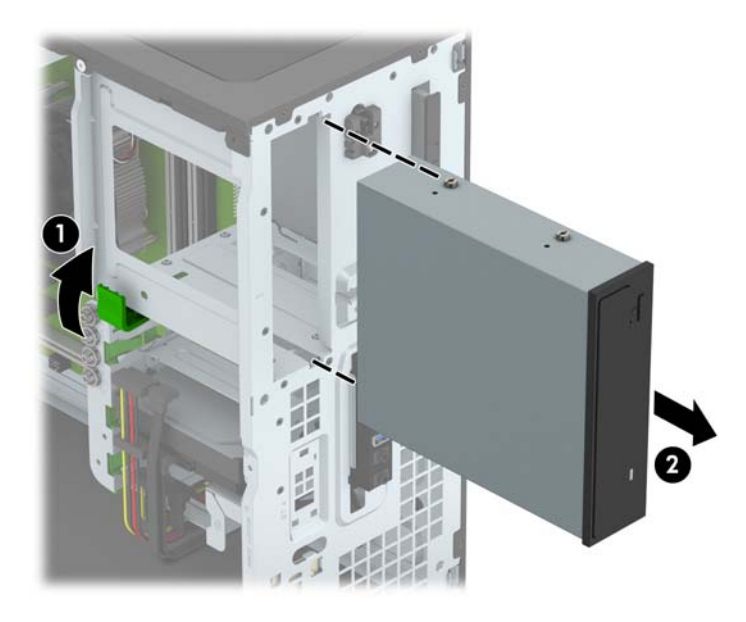

### <span id="page-28-0"></span>**Instalarea unei unităţi de 13,3 cm (5,25 inchi)**

- **X** NOTĂ: HP nu oferă o unitate optică de 5,25 inch pentru acest model de computer. O unitate optică de 5,25 inchi poate fi achiziţionată de la un furnizor terţ.
	- **1.** Demontaţi/eliberaţi orice dispozitiv de securitate care împiedică deschiderea computerului.
	- **2.** Scoateţi din computer toate suporturile amovibile, precum CD-urile sau unităţile flash USB.
	- **3.** Opriți computerul prin intermediul sistemului de operare, apoi opriți toate dispozitivele externe.
	- **4.** Deconectaţi de la priză cablul de alimentare şi deconectaţi toate dispozitivele externe.
	- **ATENŢIE:** Indiferent de starea alimentării, tensiunea este întotdeauna prezentă la placa de sistem, atâta timp cât sistemul este conectat la o priză activă de c.a. Trebuie să deconectaţi cablul de alimentare, pentru a evita deteriorarea componentelor interne ale computerului.
	- **5.** Scoateţi panoul de acces în computer.
	- **6.** Scoateţi masca frontală. Dacă instalaţi o unitate într-un doc acoperit de o mască de ramă, scoateţi masca de ramă. Consultați [Scoaterea m](#page-14-0)ăștilor de ramă, la pagina 9 pentru mai multe informații.
	- **7.** Dacă instalaţi o unitate optică, instalaţi patru şuruburi de montare metrice M3 (nu sunt furnizate) în orificiile inferioare de pe fiecare latură a unităţii.
	- **W NOTĂ:** Când înlocuiți o unitate optică, transferați cele patru șuruburi de montare metrice M3 de la unitatea veche la cea nouă.
	- **ATENŢIE:** Utilizaţi ca şuruburi de montare numai şuruburi de 5 mm lungime. Şuruburile mai lungi pot deteriora componentele interne ale unităţii.

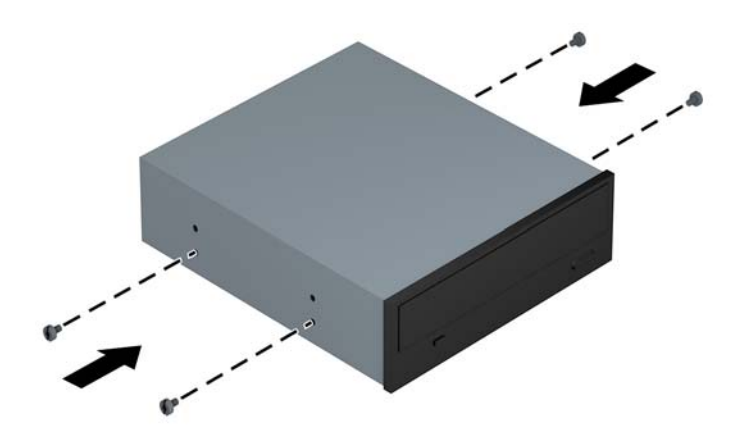

**8.** Glisaţi unitatea în docul pentru unităţi, asigurându-vă că aliniaţi şuruburile de montare cu sloturile de montare, până când unitatea se fixează pe poziţie.

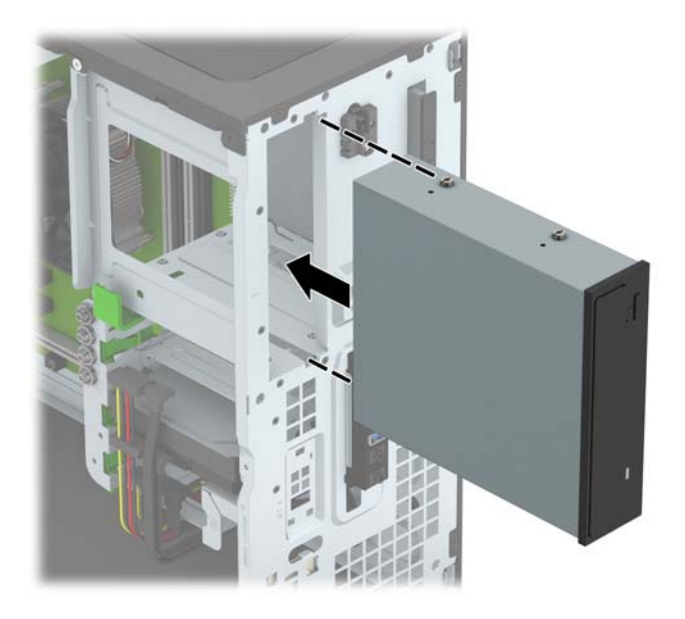

**9.** Conectaţi cablul de alimentare (1) şi cablul de date (2) la spatele unităţii optice.

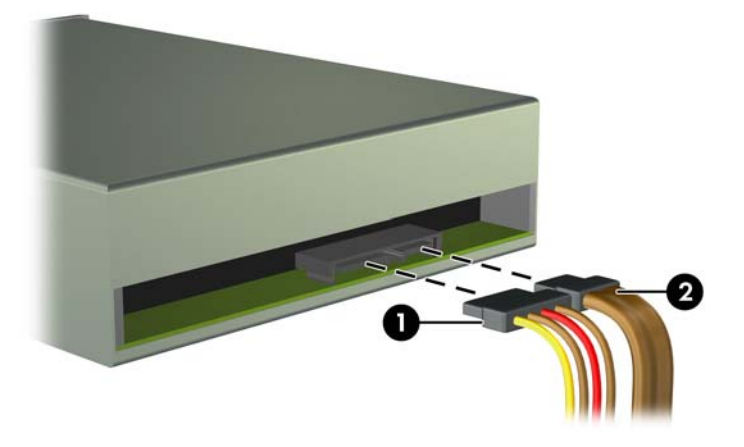

- **10.** Conectaţi celălalt capăt al cablului de date la unul conector SATA bleu de pe placa de sistem.
- **NOTĂ:** Consultaţi [Conexiuni pe placa de sistem, la pagina 10](#page-15-0) pentru o ilustraţie a conectorilor de unităţi de pe placa de sistem.
- **11.** Montaţi la loc masca frontală şi panoul de acces al computerului.
- **12.** Reconectaţi cablul de alimentare şi dispozitivele externe, apoi porniţi computerul.
- **13.** Blocaţi orice dispozitiv de securitate care a fost eliberat când s–a demontat panoul de acces.

### <span id="page-30-0"></span>**Scoaterea unei unităţi optice subţiri de 9,5 mm**

**ATENŢIE:** Înainte de a scoate o unitate din computer, scoateţi toate suporturile amovibile din aceasta.

- **1.** Demontaţi/eliberaţi orice dispozitiv de securitate care împiedică deschiderea computerului.
- **2.** Scoateţi din computer toate suporturile amovibile, precum CD-urile sau unităţile flash USB.
- **3.** Opriți computerul prin intermediul sistemului de operare, apoi opriți toate dispozitivele externe.
- **4.** Deconectaţi de la priză cablul de alimentare şi deconectaţi toate dispozitivele externe.
	- **ATENŢIE:** Indiferent de starea alimentării, tensiunea este întotdeauna prezentă la placa de sistem, atâta timp cât sistemul este conectat la o priză activă de c.a. Trebuie să deconectaţi cablul de alimentare, pentru a evita deteriorarea componentelor interne ale computerului.
- **5.** Scoateţi panoul de acces al computerului.
- **6.** Deconectaţi cablul de alimentare (1) şi cablul de date (2) din spatele unităţii.

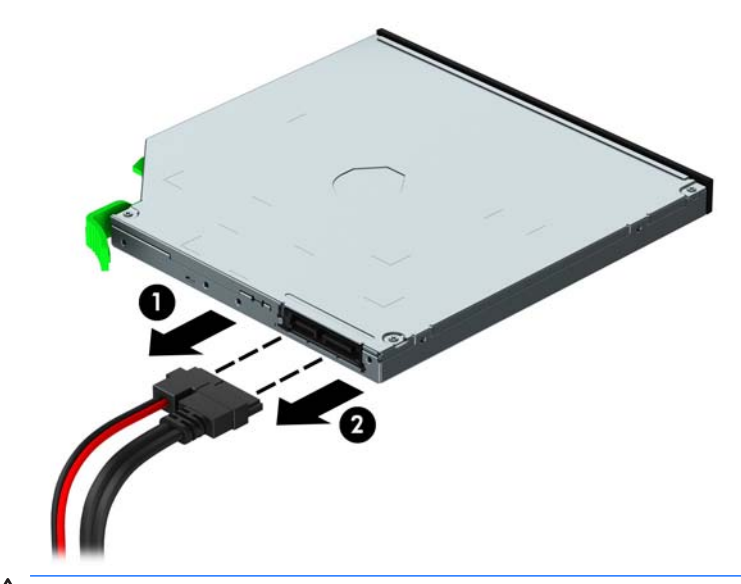

**ATENŢIE:** Când deconectaţi cablurile, trageţi de fişă sau de conector şi nu de cablu, pentru a evita deteriorarea cablului.

**7.** Împingeţi pârghia de eliberare verde de pe partea din dreapta-spate a unităţii spre centrul unităţii (1) și apoi glisaţi unitatea spre înainte şi afară din doc (2).

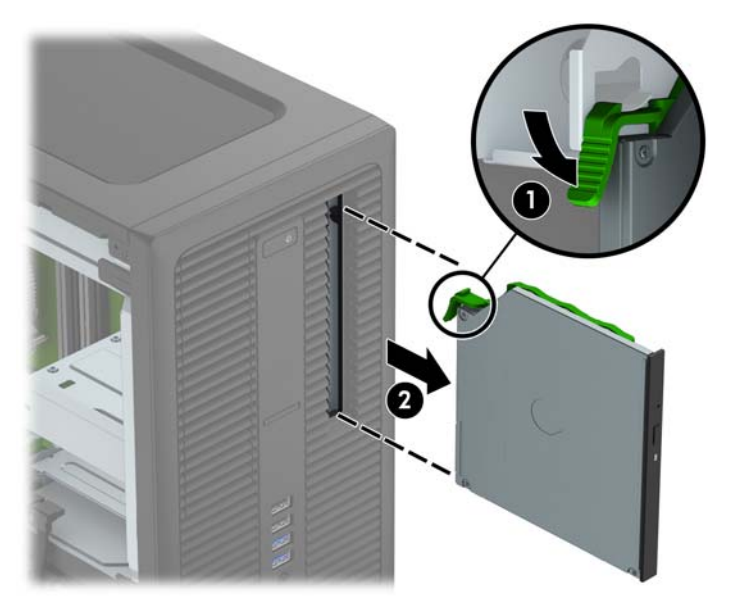

### <span id="page-32-0"></span>**Instalarea unei unităţi optice subţiri de 9,5 mm**

- 1. Demontați/eliberați orice dispozitiv de securitate care împiedică deschiderea computerului.
- **2.** Scoateți din computer toate suporturile amovibile, precum CD-urile sau unitățile flash USB.
- **3.** Opriţi computerul prin intermediul sistemului de operare, apoi opriţi toate dispozitivele externe.
- **4.** Deconectaţi de la priză cablul de alimentare şi deconectaţi toate dispozitivele externe.

**ATENŢIE:** Indiferent de starea alimentării, tensiunea este întotdeauna prezentă la placa de sistem, atâta timp cât sistemul este conectat la o priză activă de c.a. Trebuie să deconectaţi cablul de alimentare, pentru a evita deteriorarea componentelor interne ale computerului.

- **5.** Scoateţi panoul de acces în computer.
- **6.** Dacă instalaţi o unitate într-un doc acoperit de o mască de ramă, scoateţi masca frontală, apoi scoateţi masca de ramă. Consultați [Scoaterea m](#page-14-0)ăștilor de ramă, la pagina 9 pentru mai multe informații.
- **7.** Aliniaţi pinul mic de pe siguranţa de eliberare cu gaura mică de pe partea laterală a unităţii și apăsaţi siguranţa ferm, fixând-o pe unitate.

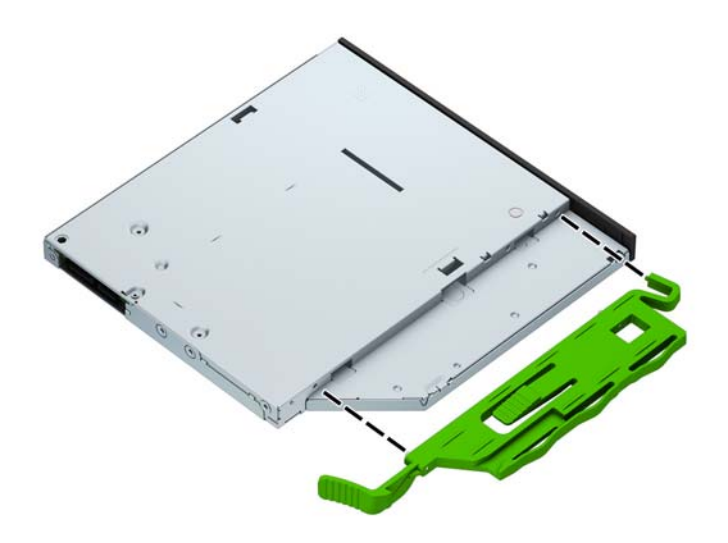

**8.** Glisaţi unitatea optică prin masca frontală până la capăt în doc (1), astfel încât siguranța din partea din spate a unității să se blocheze pe poziție (2).

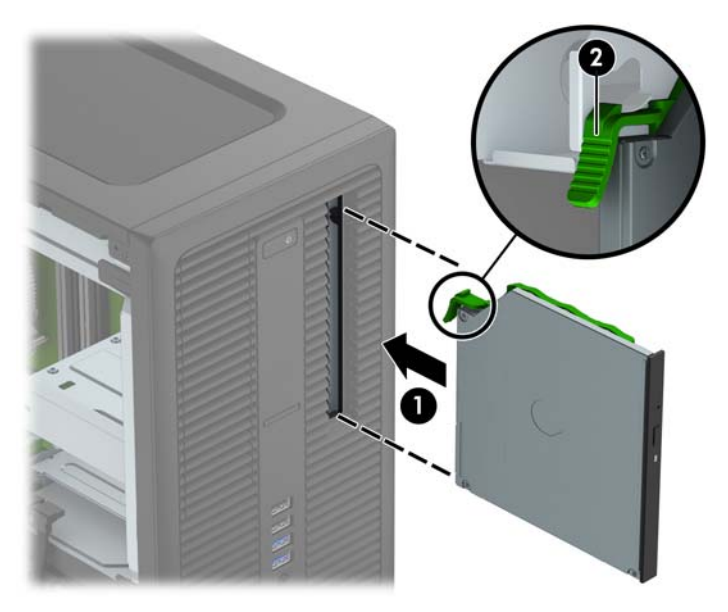

**9.** Conectaţi cablul de alimentare (1) şi cablul de date (2) la spatele unităţii optice.

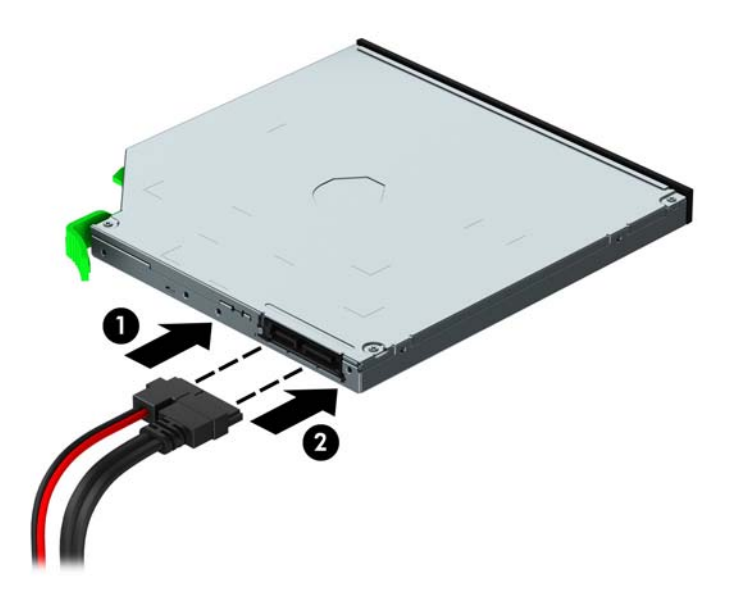

- **10.** Conectaţi celălalt capăt al cablului de date la unul conector SATA bleu de pe placa de sistem.
- **E NOTĂ**: Consultați [Conexiuni pe placa de sistem, la pagina 10](#page-15-0) pentru o ilustrație a conectorilor de unităţi de pe placa de sistem.
- **11.** Puneți la loc masca frontală, dacă a fost scoasă.
- **12.** Puneţi la loc panoul de acces al computerului.
- **13.** Reconectaţi cablul de alimentare şi dispozitivele externe, apoi porniţi computerul.
- **14.** Blocaţi orice dispozitiv de securitate care a fost eliberat când s–a demontat panoul de acces.

### <span id="page-34-0"></span>**Scoaterea unei unităţi de disc de 9 cm (3,5 inchi) sau de 6,3 cm (2,5 inchi)**

- **NOTĂ:** Înainte de a scoate vechea unitate de disc, aveţi grijă să faceţi o copie de rezervă a datelor din vechea unitate de disc, astfel încât să fie posibilă transferarea lor pe noua unitate de disc.
	- **1.** Demontaţi/eliberaţi orice dispozitiv de securitate care împiedică deschiderea computerului.
	- **2.** Scoateţi din computer toate suporturile amovibile, precum CD-urile sau unităţile flash USB.
	- **3.** Opriți computerul prin intermediul sistemului de operare, apoi opriți toate dispozitivele externe.
	- **4.** Deconectaţi de la priză cablul de alimentare şi deconectaţi toate dispozitivele externe.
	- **ATENŢIE:** Indiferent de starea alimentării, tensiunea este întotdeauna prezentă la placa de sistem, atâta timp cât sistemul este conectat la o priză activă de c.a. Trebuie să deconectaţi cablul de alimentare, pentru a evita deteriorarea componentelor interne ale computerului.
	- **5.** Scoateţi panoul de acces în computer.
	- **6.** Deconectaţi cablul de alimentare (1) şi cablul de date (2) din spatele unităţii de disc.

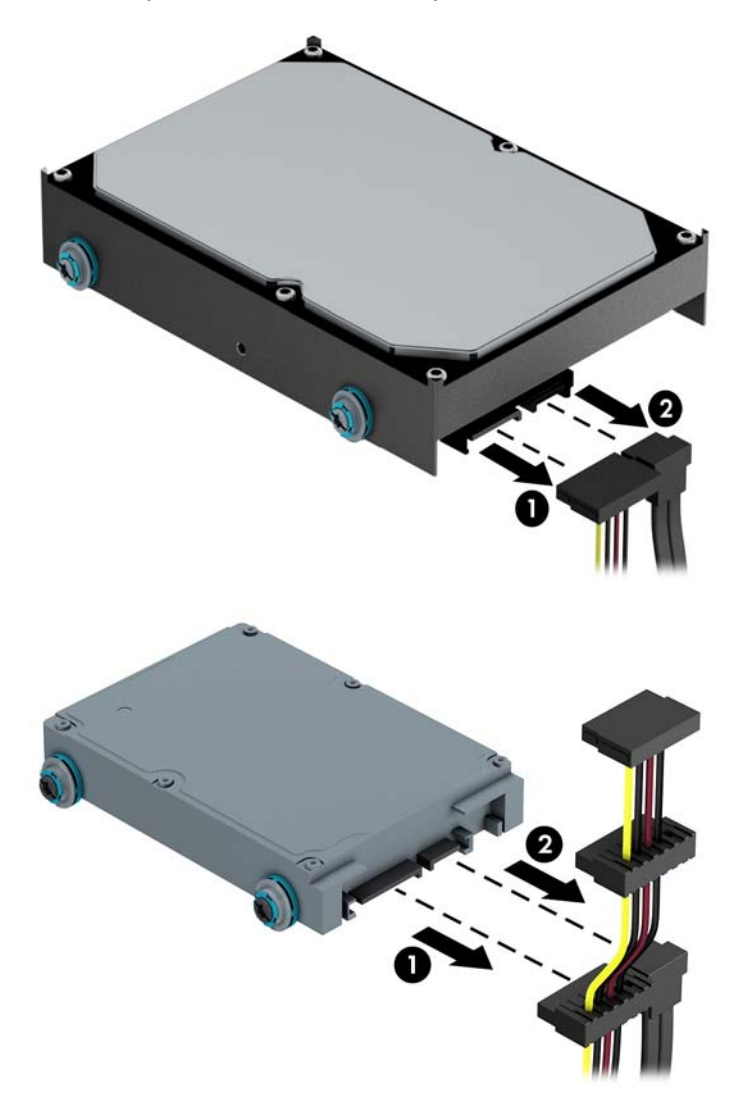

**7.** Scoateţi unitatea trăgând dispozitivul de eliberare de pe unitatea de disc (1) şi glisând unitatea afară din doc (2).

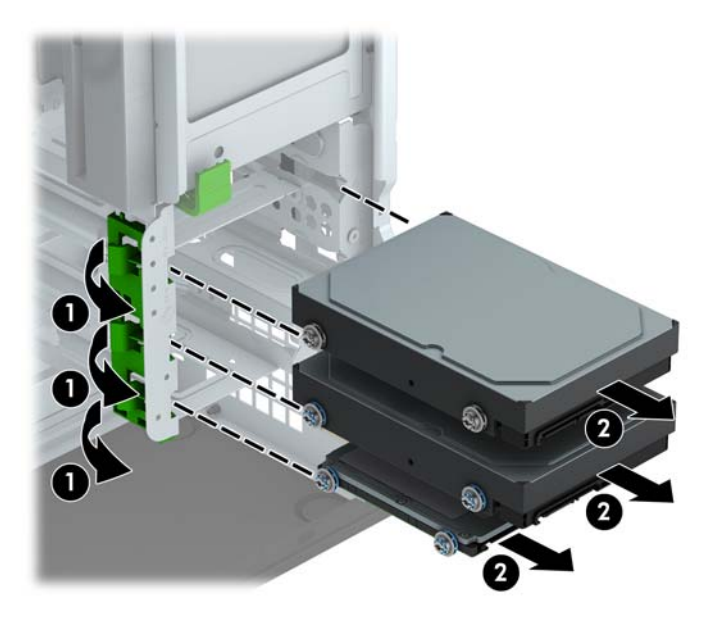

**8.** Scoateţi cele patru şuruburi de montare (două pe fiecare parte) de la vechea unitate. Veţi avea nevoie de aceste şuruburi pentru a instala o nouă unitate.

### <span id="page-36-0"></span>**Instalarea unei unităţi de disc de 9 cm (3,5 inchi) sau de 6,3 cm (2,5 inchi)**

- 1. Demontați/eliberați orice dispozitiv de securitate care împiedică deschiderea computerului.
- **2.** Scoateți din computer toate suporturile amovibile, precum CD-urile sau unitățile flash USB.
- **3.** Opriţi computerul prin intermediul sistemului de operare, apoi opriţi toate dispozitivele externe.
- **4.** Deconectați de la priză cablul de alimentare și deconectați toate dispozitivele externe.

**ATENŢIE:** Indiferent de starea alimentării, tensiunea este întotdeauna prezentă la placa de sistem, atâta timp cât sistemul este conectat la o priză activă de c.a. Trebuie să deconectaţi cablul de alimentare, pentru a evita deteriorarea componentelor interne ale computerului.

- **5.** Scoateți panoul de acces al computerului.
- **6.** Instalaţi şuruburile de montare pe părţile laterale ale unităţii. Unităţile de disc de 9 cm (3,5 inchi) necesită şuruburi de montare cu izolaţie argintie şi albastră 6-32 standard. Unităţile de disc de 6,3 cm (2,5 inchi) utilizează şuruburi de montare cu izolaţie neagră şi albastră M3 metrice.
	- **NOTĂ:** Patru șuruburi de montare cu izolație 6-32 suplimentare pentru unitățile de disc de 9 cm (3,5 inchi) sunt instalate pe exteriorul docurilor pentru unitate de disc. Şuruburi de montare suplimentare pentru unităţi de disc de 6,3 cm (2,5 inchi) nu sunt furnizate pe şasiu, dar pot fi achiziţionate de la compania HP. Pentru o ilustrare a amplasării şuruburilor de montare cu izolaţie 6-32 suplimentare, consultaţi Instalarea ş[i demontarea unit](#page-25-0)ăţilor, la pagina 20.

Dacă înlocuiți o unitate, transferați șuruburile de montare de la unitatea veche la cea nouă.

Dacă instalați o unitate de disc de 9 cm (3,5 inchi), folosiți patru șuruburi de montare cu izolație argintie şi albastră 6-32 (două pe fiecare parte a unităţii).

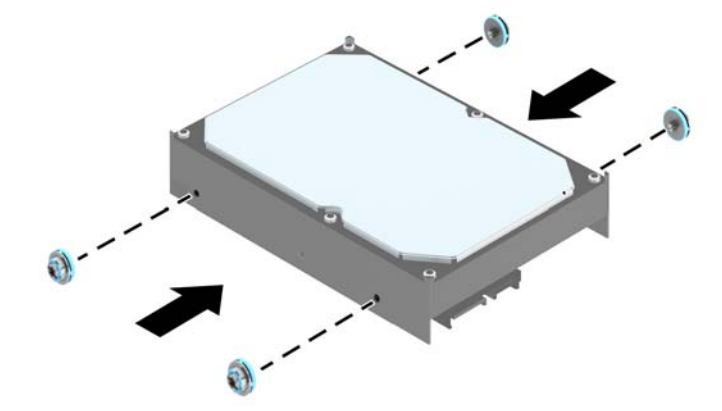

Dacă instalați o unitate de disc de 6,3 cm (2,5 inchi), folosiți patru șuruburi de montare cu izolație M3 neagră şi albastră (două pe fiecare parte a unităţii).

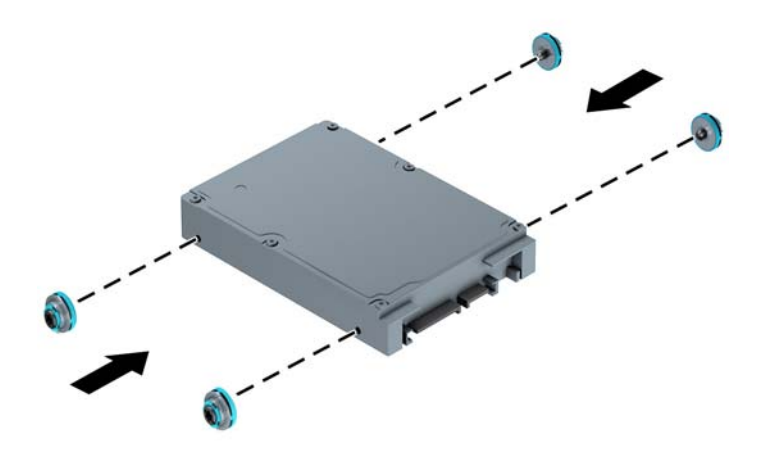

- De asemenea, puteți să instalați o unitate de disc de 2,5 inchi într-un doc pentru unități de 3,5 inchi utilizând un suport adaptor similar cu exemplul indicat mai jos.
	- Introduceţi unitatea în consola adaptorului soclului, asigurându-vă că conectorul de pe unitate este introdus complet în conectorul de pe consola adaptorului.

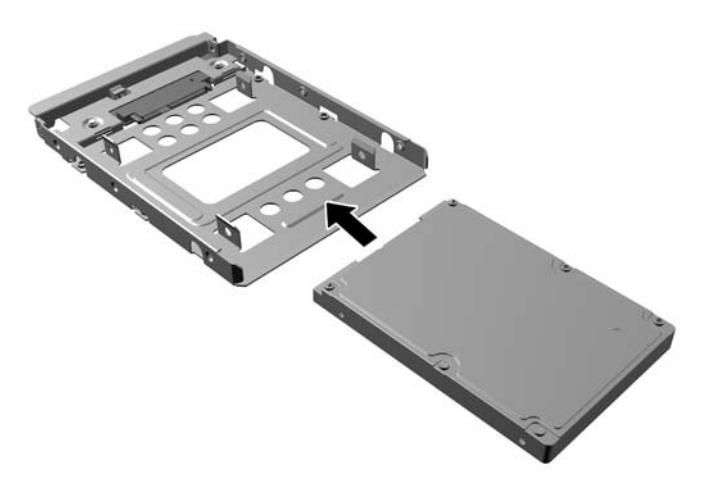

◦ Fixaţi unitatea pe consola adaptorului soclului prin instalarea a ptru şuruburi M3 negre pentru consola adaptorului prin părţile laterale ale consolei în unitate.

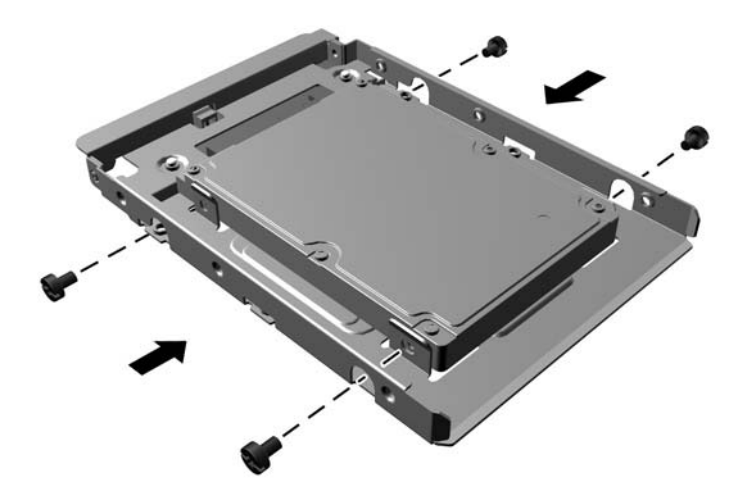

◦ Instalaţi patru şuruburi de montare cu izolație argintie și albastră 6-32 în suportul adaptorului (două pe fiecare parte a suportului).

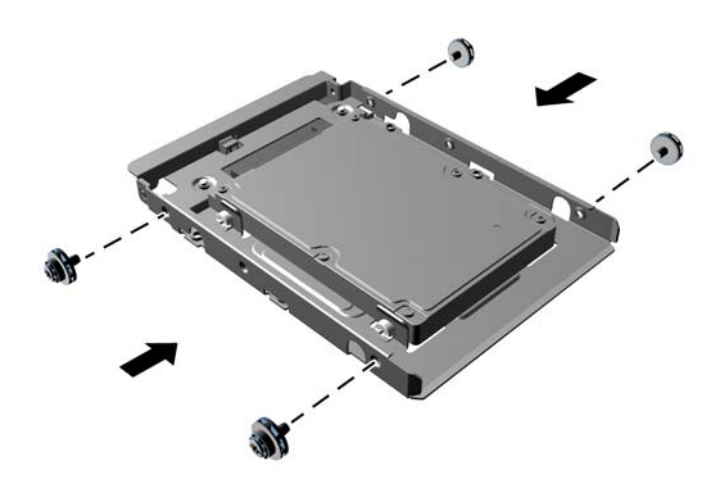

**7.** Glisaţi unitatea în docul pentru unităţi, asigurându-vă că aliniaţi şuruburile de montare cu sloturile de montare, până când unitatea se fixează pe poziţie.

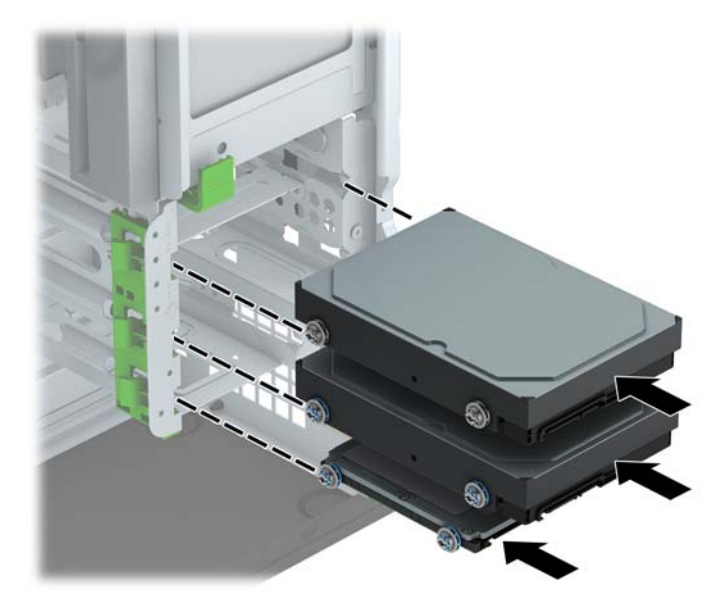

- <span id="page-40-0"></span>**8.** Conectaţi cablul de alimentare (1) şi cablul de date (2) la partea din spate a unităţii de disc.
	- **W NOTĂ:** Cablul de alimentare al unităților de disc este un cablu cu trei capete care duce de la placa de sistem în spatele docurilor pentru unităţi de disc.

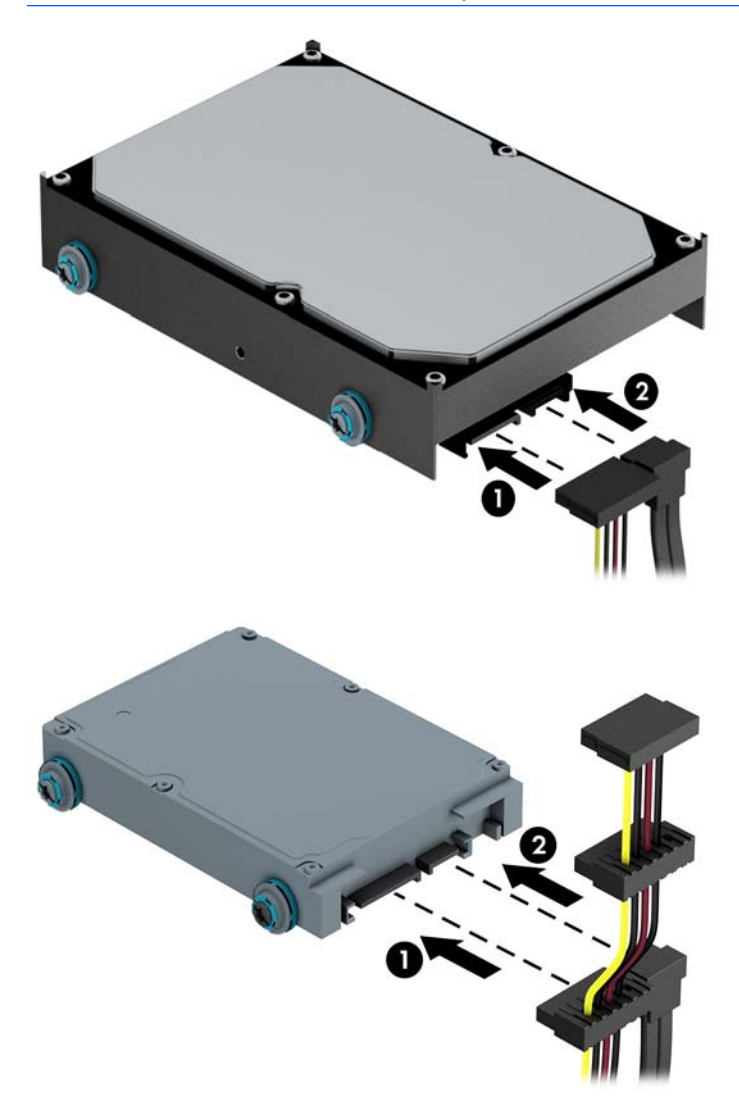

- **9.** Dacă instalaţi o nouă unitate, conectaţi capătul opus al cablului de date la conectorul corespunzător al plăcii de sistem.
- **W NOTĂ:** Cablul de date al unității de disc principale trebuie conectat la conectorul albastru închis, etichetat SATA0, pentru a evita orice probleme de funcţionare a unităţii de disc. Dacă adăugaţi o unitate de disc secundară, conectaţi cablul de date la un conector bleu SATA.
- **10.** Înlocuiți panoul de acces al computerului.
- **11.** Reconectaţi cablul de alimentare şi dispozitivele externe, apoi porniţi computerul.
- **12.** Blocaţi orice dispozitiv de securitate care a fost eliberat când s–a demontat panoul de acces.

### **Instalarea unui dispozitiv de blocare pentru securitate**

Dispozitivele de siguranță afișate mai jos și pe paginile următoare se pot utiliza pentru protecția computerului.

# <span id="page-41-0"></span>**Dispozitiv de blocare cu cablu**

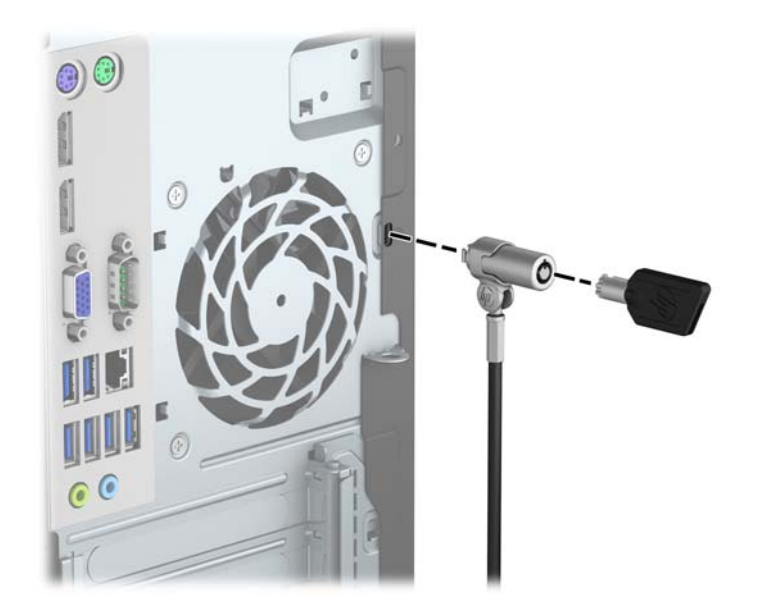

<span id="page-42-0"></span>**Lacăt**

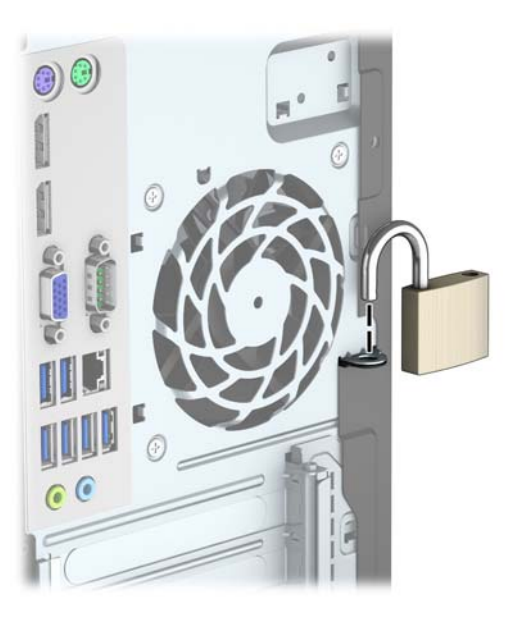

### **Încuietoare de securitate HP Business PC V2**

**1.** Montați dispozitivul de fixare a cablului de siguranță pe birou folosind şuruburi adecvate suportului (şuruburile nu se furnizează) (1) şi apoi plasați capacul pe baza dispozitivului de fixare a cablului (2).

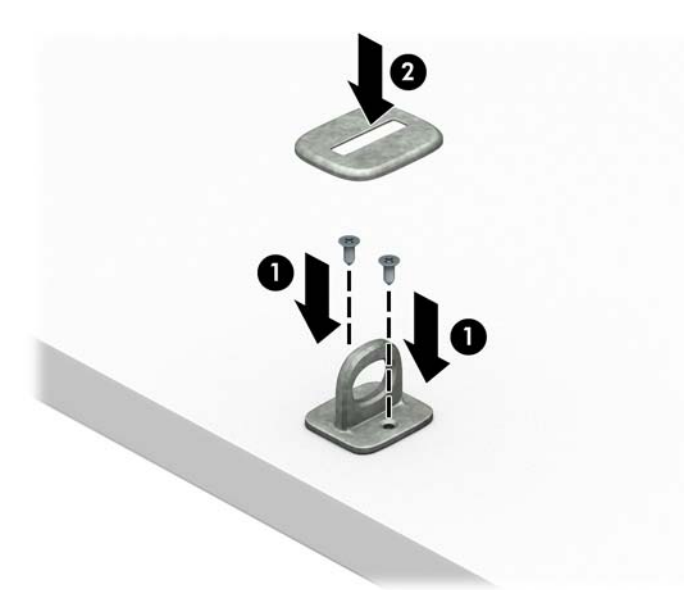

**2.** Petreceţi cablul de siguranţă în jurul unui obiect fix.

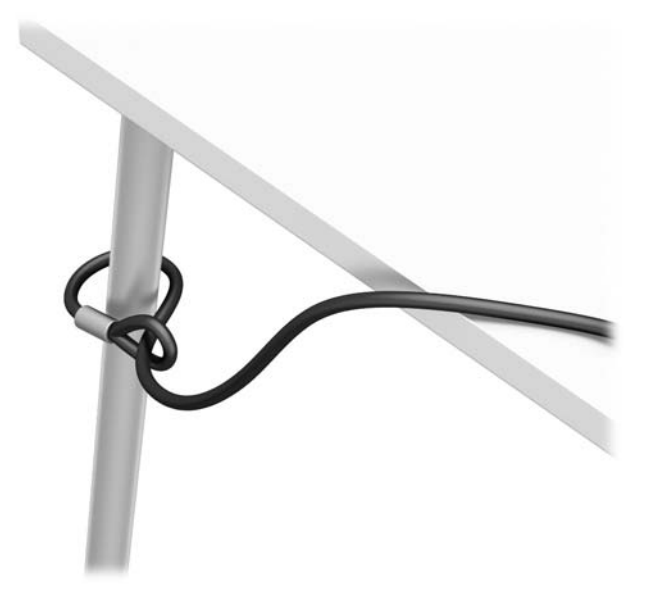

**3.** Glisaţi cablul de securitate prin dispozitivul de fixare al cablului de securitate.

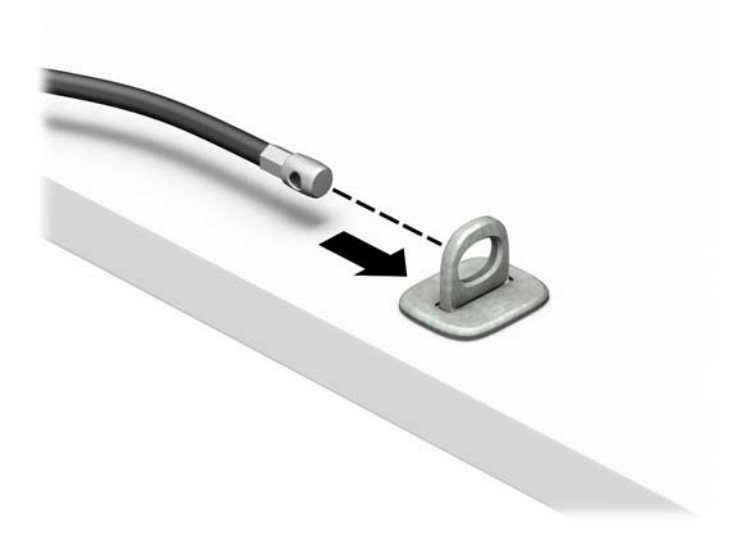

**4.** Separați cele două brațe în foarfecă ale încuietorii de la monitor şi introduceţi încuietoarea în slotul de securitate din partea din spate a monitorului (1), închideţi brațele în foarfecă pentru a fixa încuietoarea pe poziţie (2), apoi glisaţi ghidajul cablului pe partea centrală a sistemului de blocare a monitorului (3).

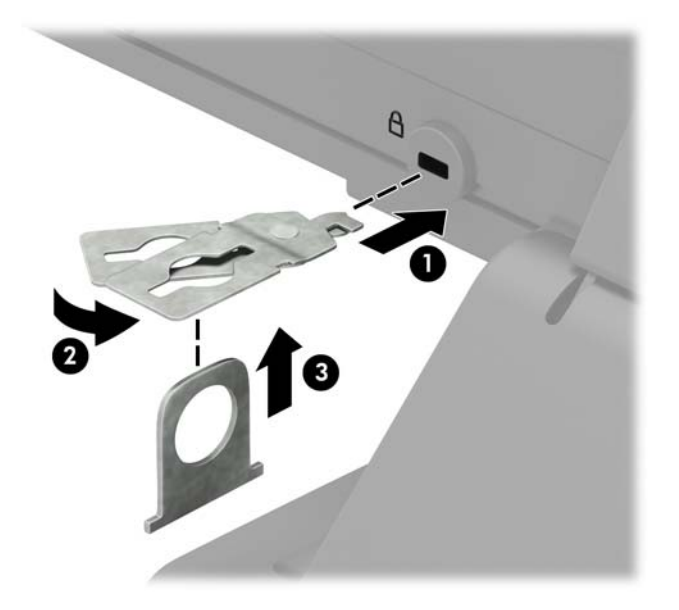

**5.** Glisaţi cablul de siguranţă în ghidajul de siguranţă instalat pe monitor.

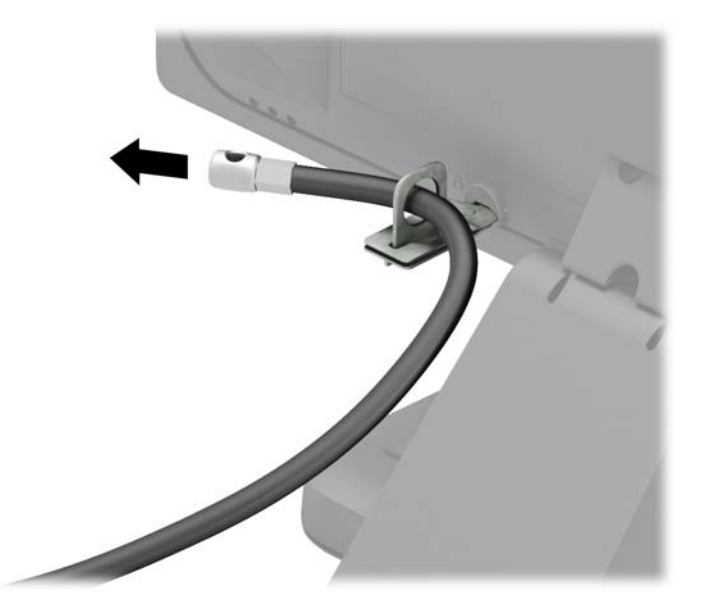

**6.** Montați dispozitivul de fixare a cablului auxiliar pe birou folosind un șurub adecvat suportului (nu se furnizează șurubul) (1) şi apoi introduceți cablurile auxiliare prin baza sistemului de fixare (2)

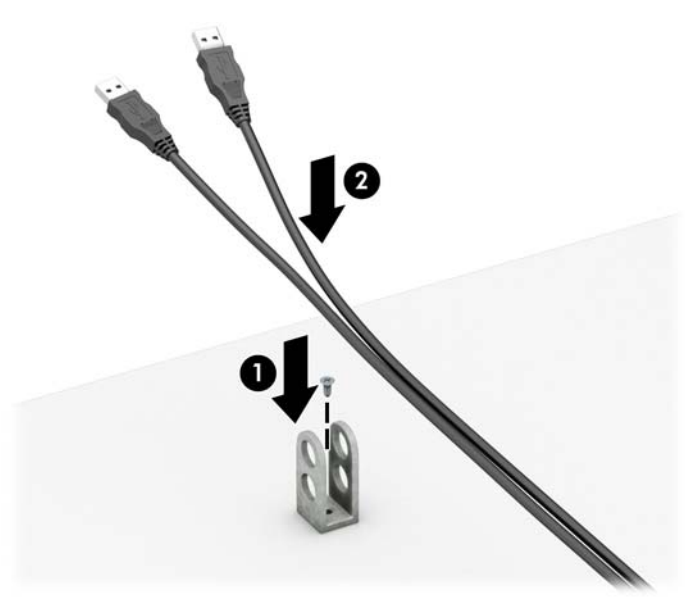

**7.** Introduceți cablul de siguranță în elementului de fixare a cablului auxiliar prin găurile respective.

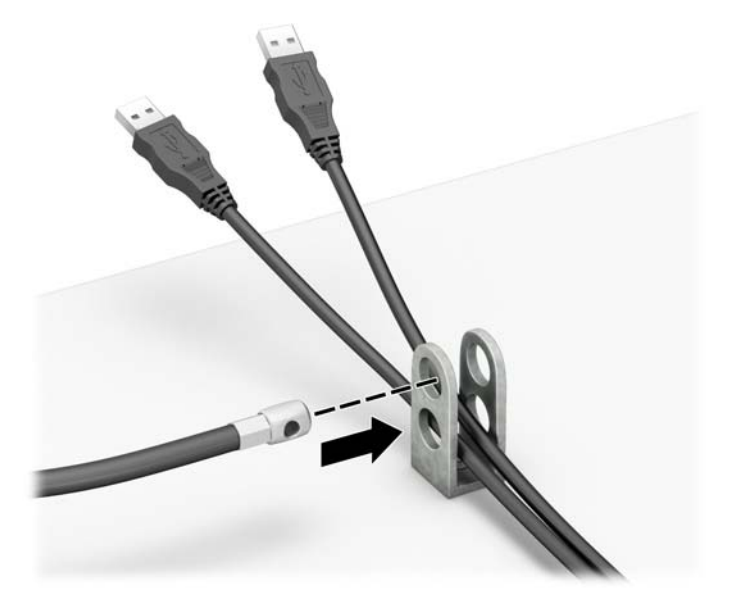

<span id="page-46-0"></span>**8.** Înşurubaţi încuietoarea pe şasiu utilizând şurubul prevăzut (1). Introduceţi capătul de conectare al cablului de siguranţă în încuietoare (2) şi împingeţi butonul (3) pentru a activa încuietoarea. Pentru a dezactiva încuietoarea, utilizaţi cheia furnizată.

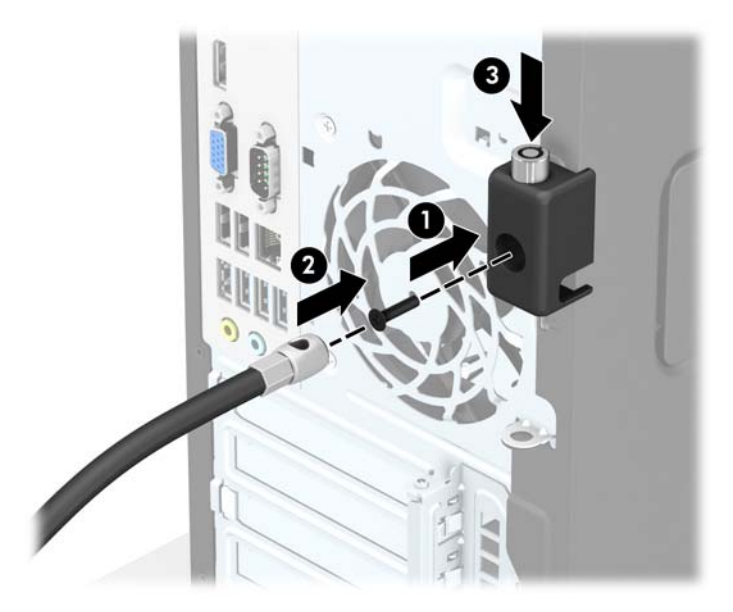

**9.** După ce aţi finalizat toţi paşii, toate dispozitivele de la staţia dvs. de lucru vor fi securizate.

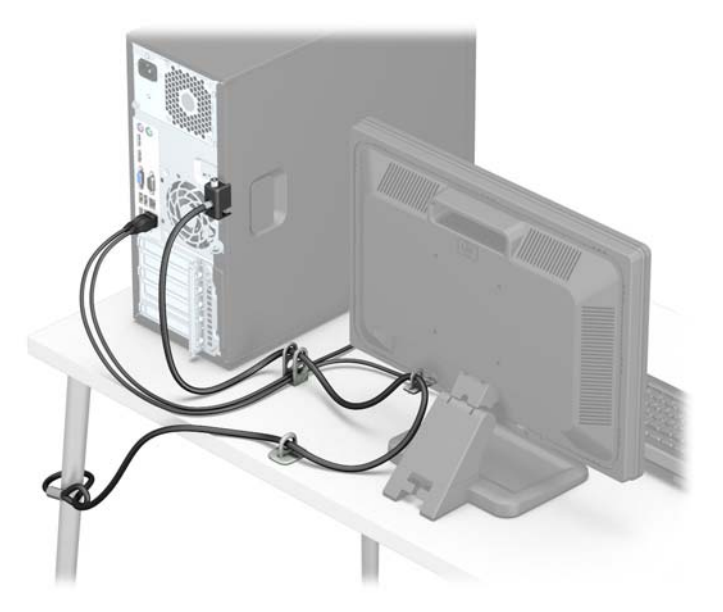

#### **Securitatea măştii frontale**

Masca frontală poate fi blocată pe poziţie instalând un şurub de siguranţă furnizat de HP. Pentru a instala şurubul de siguranţă:

- **1.** Scoateţi/demontaţi orice dispozitiv de protecţie care împiedică deschiderea computerului.
- **2.** Scoateţi din computer toate suporturile amovibile, precum CD-urile sau unităţile flash USB.
- **3.** Opriți corect computerul prin intermediul sistemului de operare, apoi închideți toate dispozitivele externe.
- **4.** Deconectaţi cablul de alimentare de la priza de alimentare şi deconectaţi toate dispozitivele externe.
- **ATENŢIE:** Indiferent de starea alimentării, tensiunea este întotdeauna prezentă la placa de sistem, atâta timp cât sistemul este conectat la o priză activă de c.a. Trebuie să deconectaţi cablul de alimentare pentru a evita deteriorarea componentelor interne ale computerului.
- **5.** Scoateţi panoul de acces în computer.
- **6.** Scoateţi șurubul de siguranță 6-32 argintiu aflat pe partea superioară a carcasei unității de disc.

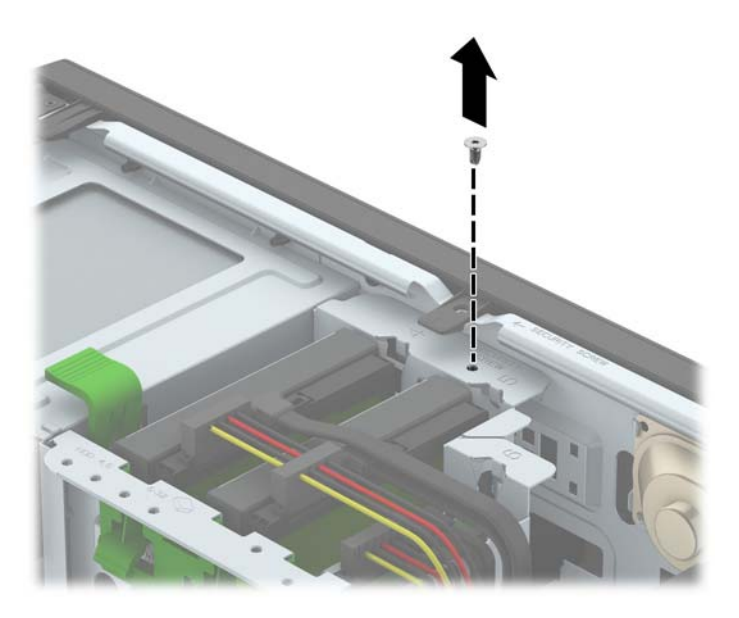

**7.** Instalaţi şurubul de siguranţă prin urechea de eliberare a măştii frontale mijlocii pentru a fixa pe poziţie masca frontală.

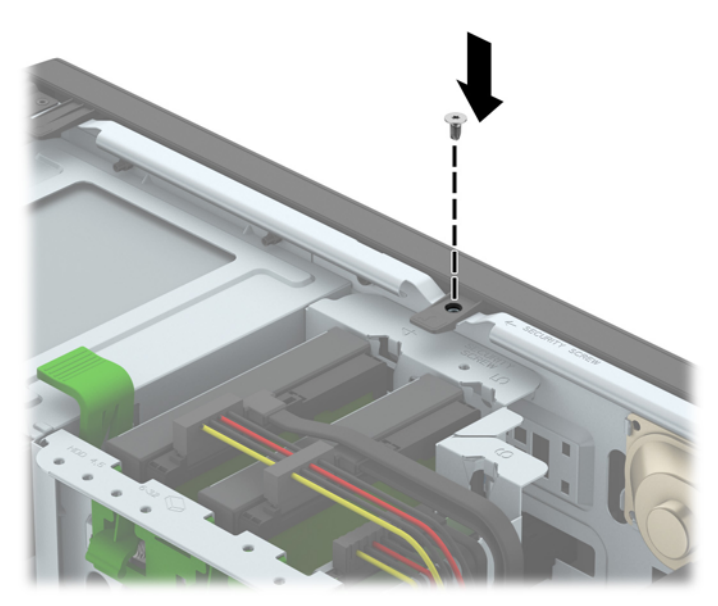

- **8.** Puneţi la loc panoul de acces al computerului.
- **9.** Reconectaţi cablul de alimentare şi toate dispozitivele externe existente, apoi porniţi computerul.
- **10.** Activaţi orice dispozitiv de protecţie care a fost dezactivat când a fost scos panoul de acces.

# <span id="page-48-0"></span>**A Înlocuirea acumulatorului**

Bateria livrată împreună cu computerul furnizează energie pentru ceasul în timp real. Când înlocuiţi bateria, utilizaţi o baterie echivalentă cu cea instalată iniţial pe computer. Computerul se livrează cu o baterie celulară rotundă, cu litiu, cu tensiune de 3 V.

**AVERTISMENT!** Computerul are o baterie internă cu dioxid de litiu-mangan. Dacă manevrarea bateriei nu se face în mod corect, există pericolul de incendiu şi de a se produce arsuri. Pentru a reduce pericolul de vătămare corporală:

Nu încercaţi să reîncărcaţi bateria.

Nu o expuneţi la temperaturi mai mari de 60° C (140º F).

Nu dezasamblați, nu striviți, nu găuriți, nu scurtcircuitați contactele externe și nici nu le aruncați în foc sau în apă.

Înlocuiţi bateria numai cu piese de schimb HP proiectate pentru acest produs.

**ATENŢIE:** Înainte de a înlocui bateria, este important să faceţi o copie de rezervă a setărilor CMOS ale computerului. Când bateria este scoasă sau înlocuită, setările CMOS se vor şterge.

Electricitatea statică poate să deterioreze componentele electronice ale computerului sau echipamentele opţionale. Înainte de a începe aceste proceduri, aveţi grijă să vă descărcaţi de electricitatea statică atingând un obiect metalic legat la pământ.

**NOTĂ:** Durata de viaţă a bateriei cu litiu se poate mări prin conectarea computerului la o priză activă de c.a. Bateria cu litiu este utilizată numai atunci când computerul NU este conectat la sursa de c.a.

HP încurajează clienţii să recicleze componentele hardware electronice uzate, cartuşele de imprimare HP originale şi bateriile reîncărcabile. Pentru informaţii suplimentare despre programele de reciclare, accesaţi <http://www.hp.com/recycle>.

- 1. Demontați/eliberați orice dispozitiv de securitate care împiedică deschiderea computerului.
- **2.** Scoateţi din computer toate suporturile amovibile, precum CD-urile sau unităţile flash USB.
- **3.** Opriți computerul prin intermediul sistemului de operare, apoi opriți toate dispozitivele externe.
- **4.** Deconectaţi de la priză cablul de alimentare şi deconectaţi toate dispozitivele externe.
- **ATENŢIE:** Indiferent de starea alimentării, tensiunea este întotdeauna prezentă la placa de sistem, atâta timp cât sistemul este conectat la o priză activă de c.a. Trebuie să deconectaţi cablul de alimentare, pentru a evita deteriorarea componentelor interne ale computerului.
- **5.** Scoateți panoul de acces în computer.
- **6.** Găsiţi bateria şi suportul acesteia pe placa de sistem.

**X** NOTĂ: La unele modele de computer, este posibil să fie necesară îndepărtarea unei componente interne, pentru a avea acces la baterie.

**7.** În funcţie de suportul bateriei de pe placa de sistem, urmaţi instrucţiunile de mai jos pentru a înlocui bateria.

**Tipul 1**

**a.** Ridicaţi bateria de pe suport.

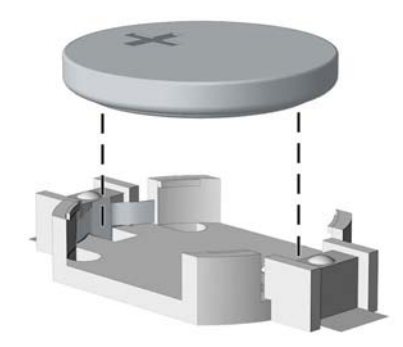

**b.** Glisați pe poziție bateria nouă, cu polul "+" în partea superioară. Suportul bateriei fixează automat bateria în poziţia corectă.

#### **Tipul 2**

- **a.** Pentru a degaja bateria din suport, strângeţi clema din metal care se află deasupra marginii bateriei. Când bateria iese, scoateţi-o afară (1).
- **b.** Pentru a introduce bateria nouă, glisați o margine a acesteia pe sub buza suportului, cu polul "+" în partea superioară. Apăsaţi în jos cealaltă margine până când clema prinde marginea bateriei (2).

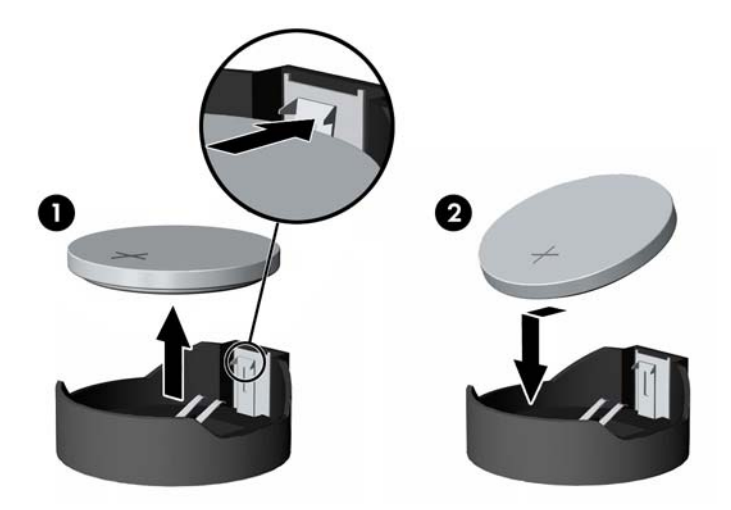

#### **Tipul 3**

**a.** Trageţi spre înapoi clema (1) care menţine bateria pe poziţie, apoi scoateţi bateria (2).

**b.** Introduceţi bateria nouă şi poziţionaţi la loc clema.

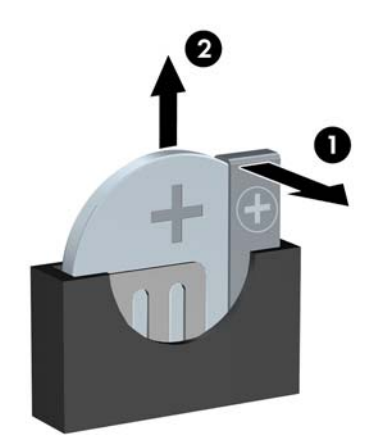

**NOTĂ:** După ce a fost înlocuită bateria, pentru a termina procedura urmaţi paşii de mai jos.

- **8.** Montaţi la loc panoul de acces în computer.
- **9.** Reconectaţi cablul de alimentare şi toate dispozitivele externe existente, apoi porniţi computerul.
- **10.** Fixaţi din nou data şi ora, parolele şi toate setările speciale de sistem, utilizând programul Computer Setup (Configurare computer).
- **11.** Blocaţi orice dispozitiv de securitate care a fost eliberat când s-a demontat panoul de acces în computer.

# <span id="page-51-0"></span>**B Descărcare electrostatică**

Descărcarea electricităţii statice de la un deget sau de la altă parte conductoare poate să deterioreze plăcile de sistem sau alte dispozitive sensibile la electricitate statică. Acest tip de deteriorare poate să reducă durata de viaţă a dispozitivului.

## **Prevenirea descărcării electrostatice**

Pentru a preveni deteriorarea de natură electrostatică, respectaţi următoarele măsuri de precauţie:

- Evitați atingerea cu mâna transportând și depozitând produsele în containere antistatice.
- Păstraţi componentele sensibile electrostatic în containerele lor până când acestea ajung în staţii de lucru fără electricitate statică.
- Puneţi componentele pe o suprafaţă cu împământare înainte de a le scoate din containere.
- Evitaţi atingerea pinilor, conductorilor sau circuitelor.
- Întotdeauna trebuie să fiți legat corespunzător la pământ când atingeți o componentă sau un ansamblu cu sensibilitate electrostatică.

### **Metode de împământare**

Există câteva metode de împământare. Utilizaţi una sau mai multe dintre metodele următoare în timpul manipulării sau instalării unor componente sensibile electrostatic:

- Utilizaţi o brăţară de împământare conectată printr-un cablu de împământare la şasiul unei staţii de lucru sau al unui computer. Brăţările de împământare sunt benzi flexibile cu o rezistenţă minimă de 1 megohm +/- 10 procente în cordoanele de împământare. Pentru a asigura o împământare corespunzătoare, purtaţi banda pe piele.
- La staţiile de lucru verticale, utilizaţi benzi pentru călcâie, benzi pentru vârfurile picioarelor sau pentru cizme. Purtaţi benzile la ambele picioare când staţionaţi pe podele conductoare sau pe covoare cu disipaţie.
- Utilizaţi unelte de lucru conductoare.
- Utilizaţi un echipament portabil de lucru cu un covor de lucru cu disipaţie electrostatică, pliant.

Dacă nu aveţi nici unul dintre echipamentele menţionate pentru o împământare corespunzătoare, luaţi legătura cu un distribuitor, revânzător, sau furnizor de servicii autorizat de HP.

**NOTĂ:** Pentru mai multe informaţii despre electricitatea statică, luaţi legătura cu un distribuitor, revânzător sau furnizor de servicii autorizat HP.

# <span id="page-52-0"></span>**C Instrucţiuni de exploatare a computerului, întreţinerea de rutină şi pregătirea pentru expediere**

### **Instrucţiuni de exploatare a computerului şi întreţinerea de rutină**

Pentru a configura şi a întreţine corect computerul şi monitorul, urmaţi aceste indicaţii:

- Feriţi computerul de umezeală excesivă, de lumina directă a soarelui şi de temperaturi excesiv de ridicate sau de coborâte.
- Puneți computerul în funcțiune pe o suprafață solidă și plană. Lăsați un loc liber de 10,2 cm (4 inch) pe toate părţile ventilate ale computerului, inclusiv deasupra monitorului, pentru a permite circulaţia curentului de aer necesar.
- Nu limitaţi niciodată curentul de aer în interiorul computerului prin blocarea oricărui orificiu de aerisire sau a prizei de aer. Nu amplasaţi tastatura, cu picioarele acesteia în jos, direct lângă partea frontală a unităţii de calcul deoarece prin acesta se limitează curentul de aer.
- Nu utilizați niciodată computerul dacă ați scos panoul de acces sau capacele de la orice slot al plăcii de extensie.
- Nu stivuiți computerele unul peste altul și nu le amplasați atât de aproape unul de altul încât să fie posibilă recircularea aerului preîncălzit.
- **În cazul în care computerul va funcționa în interiorul unei capsule separate, trebuie să asigurați** ventilarea prin aspirarea şi evacuarea aerului din capsulă, respectând în acelaşi timp indicaţiile pentru operare menţionate mai sus.
- Tineți lichidele la distanță față de computer și de tastatură.
- Nu acoperiți niciodată canalele de ventilație ale monitorului cu nici un tip de material.
- Instalaţi sau activaţi funcţiile de gestionare a energiei ale sistemului de operare sau ale altui software, inclusiv stările de oprire temporară.
- Închideţi computerul înainte de a efectua oricare dintre activităţile descrise în continuare:
	- Ştergeţi exteriorul computerului cu o cârpă moale, umedă, după cum este necesar. Utilizarea produselor de curățat poate să decoloreze sau să deterioreze stratul de finisare.
	- Curăţaţi periodic orificiile de ventilaţie din toate părţile cu aerisire ale computerului. Scamele, praful şi alte materiale străine pot să blocheze orificiile de ventilaţie şi să limiteze curentul de aer.

# <span id="page-53-0"></span>**Măsuri de protecţie privind unităţile optice**

Aveți grijă să respectați următoarele indicații în timpul acționării sau curățării unității optice.

#### **Funcţionare**

- Nu deplasați unitatea în timpul funcționării. Aceasta poate avea drept rezultat defectarea în timpul citirii.
- Evitați să supuneți unitatea la modificări bruște de temperatură, deoarece poate să se formeze condens în interiorul unităţii. Dacă temperatura se modifică brusc în timp ce unitatea este pornită, aşteptaţi cel puțin o oră înainte de a opri alimentarea. Dacă unitatea funcționează imediat, citirea poate să fie defectuoasă.
- Evitaţi amplasarea unităţii în locuri supuse la umiditate ridicată, la temperaturi extreme, la vibraţii mecanice sau expuse la lumina directă a soarelui.

#### **Curăţare**

- Curățați panoul și dispozitivele de comandă cu o cârpă moale și uscată sau cu o cârpă moale umezită uşor cu o soluţie diluată de detergent. Nu pulverizaţi niciodată fluide de curăţare direct pe unitate.
- Evitaţi utilizarea oricărui tip de solvent, cum ar fi alcool sau benzen, care pot să deterioreze stratul de finisare.

### **Protecţie**

Dacă pe unitate cade un obiect sau lichid, scoateți imediat computerul din priză și solicitați verificarea sa de către un furnizor de servicii autorizat de HP.

## **Pregătire pentru expediere**

Urmaţi aceste sugestii când pregătiţi transportarea computerului:

- **1.** Efectuați copii de siguranță ale fișierelor unității de disc pe un dispozitiv de stocare extern. Asiguraţi-vă că suporturile pentru copiere nu sunt supuse la impulsuri electrice sau magnetice cât timp sunt depozitate sau în timpul transportului.
- **W NOTĂ:** Unitatea de disc se blochează automat când se întrerupe alimentarea sistemului.
- **2.** Scoateţi şi depozitaţi toate suporturile amovibile.
- **3.** Închideţi computerul şi dispozitivele externe.
- **4.** Deconectaţi cablul de alimentare de la priză, apoi de la computer.
- **5.** Deconectaţi componentele de sistem şi dispozitivele externe de la sursele de alimentare, apoi de la computer.

**W NOTĂ:** Înainte de a transporta computerul aveți grijă ca toate plăcile să fie poziționate corespunzător şi să fie fixate în sloturile plăcii.

**6.** Ambalaţi componentele sistemului şi dispozitivele externe în cutiile de ambalaj originale, cu suficient material de împachetare pentru a le proteja.

# <span id="page-54-0"></span>**D Accesibilitate**

Compania HP proiectează, fabrică şi comercializează produse şi servicii care pot fi utilizate de către oricine, inclusiv de persoane cu handicap, fie ca atare fie prin adăugarea unor dispozitive asistive corespunzătoare.

## **Tehnologii asistive acceptate**

Produsele HP acceptă o mare varietate de tehnologii asistive pentru sistemul de operare iar acestea pot fi configurate pentru a funcţiona cu tehnologii asistive suplimentare. Utilizaţi caracteristica Search (Căutare) pentru a găsi mai multe informaţii despre caracteristici asistive.

**MOTĂ:** Pentru informații suplimentare despre un produs anume din gama tehnologiei asistive, contactați serviciul asistență pentru clienți pentru produsul respectiv.

### **Contactare asistență pentru clienți**

Optimizăm în mod constant accesibilitatea la produsele şi serviciile noastre, iar orice feedback din partea utilizatorilor noştri este binevenit. Dacă aveţi o problemă cu un produs sau doriţi să ne informați cu privire la caracteristici de accesibilitate care v-au ajutat, vă rugăm să ne contactaţi la (888) 259-5707, de luni până vineri, de la 06:00 până la 21:00 MT. Dacă sunteți surd sau lipsit parțial de auz și utilizați VRS/TRS/ WebCapTel, contactați-ne dacă aveți nevoie de asistență tehnică sau aveți întrebări cu privire la accesibilitate apelând la numărul (877) 656-7058, de luni până vineri, de la 06:00 până la 21:00 MT America de Nord.

**X**<sup>*MOT*Ă: Asistența este numai în limba engleză.</sup>

# <span id="page-55-0"></span>**Index**

#### **A**

accesibilitate [49](#page-54-0) amplasare ID produs [4](#page-9-0) amplasare număr de serie [4](#page-9-0)

#### **C**

componente de pe panoul frontal [2](#page-7-0) componente de pe panoul spate [3](#page-8-0) conexiuni pe placa de sistem [10](#page-15-0)

#### **D**

demontare mască frontală [8](#page-13-0) placă de extensie [15](#page-20-0) descărcare electrostatică, prevenire defect [46](#page-51-0) dispozitive de blocare dispozitiv de blocare cu cablu [36](#page-41-0) lacăt [37](#page-42-0) mască frontală [41](#page-46-0)

#### **I**

instalare baterie [43](#page-48-0) cabluri pentru unităţi [20](#page-25-0) memorie [12](#page-17-0) panou de acces al computerului [7](#page-12-0) placă de extensie [15](#page-20-0) Unitate de disc de 6,3 cm (2,5 inchi) [31](#page-36-0) Unitate de disc de 9 cm (3,5 inchi) [31](#page-36-0) Unitate optică de 13,3 cm (5,25 inchi) [23](#page-28-0) Unitate optică subțire [27](#page-32-0) instrucţiuni de exploatare a computerului [47](#page-52-0) instrucţiuni de instalare [5](#page-10-0) instrucţiuni pentru ventilaţie [47](#page-52-0)

#### **Î**

încuietori Încuietoare de securitate pentru PC-uri HP pentru afaceri [37](#page-42-0)

înlocuirea bateriei [43](#page-48-0)

#### **M**

mască frontală îndepărtare [8](#page-13-0) îndepărtare mască [9](#page-14-0) înlocuire [10](#page-15-0) securitate [41](#page-46-0) memorie instalare [12](#page-17-0) ocupare socluri [13](#page-18-0) specificaţii [12](#page-17-0) Module DIMM. *Vezi* memorie

#### **P**

panou de acces îndepărtare [6](#page-11-0) repunere [7](#page-12-0) placă de extensie instalare [15](#page-20-0) îndepărtare [15](#page-20-0) pregătire pentru expediere [48](#page-53-0)

#### **S**

scoatere baterie [43](#page-48-0) mască de ramă [9](#page-14-0) panou de acces al computerului [6](#page-11-0) Unitate de disc de 6,3 cm (2,5 inchi) [29](#page-34-0) Unitate de disc de 9 cm (3,5 inchi) [29](#page-34-0) Unitate optică de 13,3 cm (5,25 inchi) [21](#page-26-0) Unitate optică subțire [25](#page-30-0) securitate dispozitiv de blocare cu cablu [36](#page-41-0) Încuietoare de securitate pentru PC-uri HP pentru afaceri [37](#page-42-0) lacăt [37](#page-42-0) mască frontală [41](#page-46-0) specificaţii memorie [12](#page-17-0)

#### **U**

unitate de disc 6,3 cm (2,5 inchi) instalare [31](#page-36-0) îndepărtare [29](#page-34-0) unitate de disc 9 cm (3,5 inchi) instalare [31](#page-36-0) îndepărtare [29](#page-34-0) unitate optică curăţare [48](#page-53-0) măsuri de protecţie [48](#page-53-0) unitate optică (subţire) instalare [27](#page-32-0) îndepărtare [25](#page-30-0) unitate optică 13,3 cm (5,25 inchi) instalare [23](#page-28-0) îndepărtare [21](#page-26-0) unităţi amplasări [19](#page-24-0) conexiuni cabluri [20](#page-25-0) instalare [20](#page-25-0)